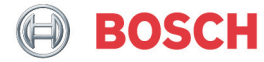

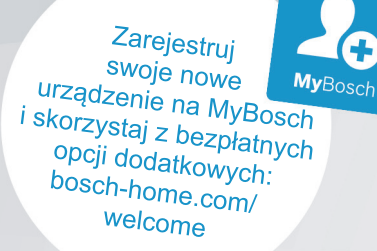

# Suszarka bębnowa

**WTX87KH0PL**

**pl** Instrukcja obsługi i ustawiania

## Nowa suszarka bębnowa

Gratulujemy zakupu nowej suszarki bębnowej marki Bosch.

Zachecamy do przeczytania instrukcji obsługi i zapoznania się z zaletami zakupionej suszarki.

Każde urządzenie opuszczające nasz zakład zostało starannie sprawdzone pod kątem działania i stanu, aby sprostać wysokim wymaganiom jakości urządzeń marki Bosch.

W celu uzyskania szczegółowych informacji oraz zapoznania się z ofertą naszych produktów, wyposażenia dodatkowego, części zamiennych oraz usług serwisowych można odwiedzić naszą stronę internetową www.boschhome.com lub skontaktować się z centrum obsługi klienta.

Jeśli w instrukcji obsługi i ustawiania opisane są różne modele, to w odpowiednich miejscach wskazane są różnice.

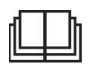

Przed użyciem suszarki bębnowej należy przeczytać niniejszą instrukcję obsługi i ustawiania!

### Zasady prezentacji

#### : Ostrożnie!

Taka kombinacja symbolu i hasła ostrzegawczego wskazuje na sytuację, która jest potencjalnie niebezpieczna. Niezachowanie środków ostrożności może prowadzić do obrażeń lub śmierci.

#### Uwaga!

To hasło ostrzegawcze wskazuje na sytuacie, która jest potencialnie niebezpieczna. Niezachowanie środków ostrożności może spowodować szkody materialne lub zanieczyszczenie środowiska.

#### Wskazówka / Rada

Wskazówki odnośnie optymalnej eksploatacji urządzenia / przydatne informacie.

#### 1. 2.  $3. / a$ ) b) c)

Poszczególne etapy działania są oznaczone cyframi lub literami.

■ / -

Elementy wykazów są oznaczone punktorem lub myślnikiem.

## Spis treści

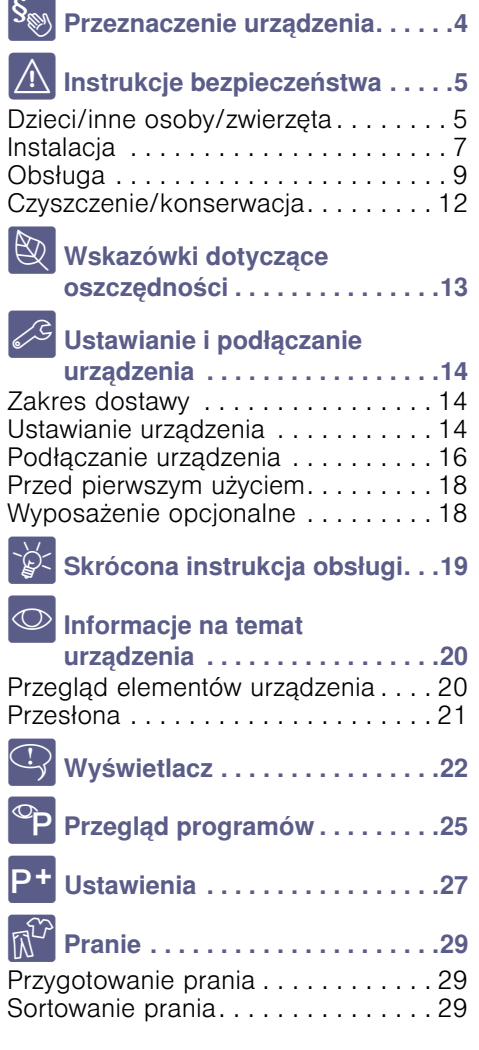

## <mark>泰y</mark> Obsługa urządzenia [. . . . . . . . . 30](#page-29-0)

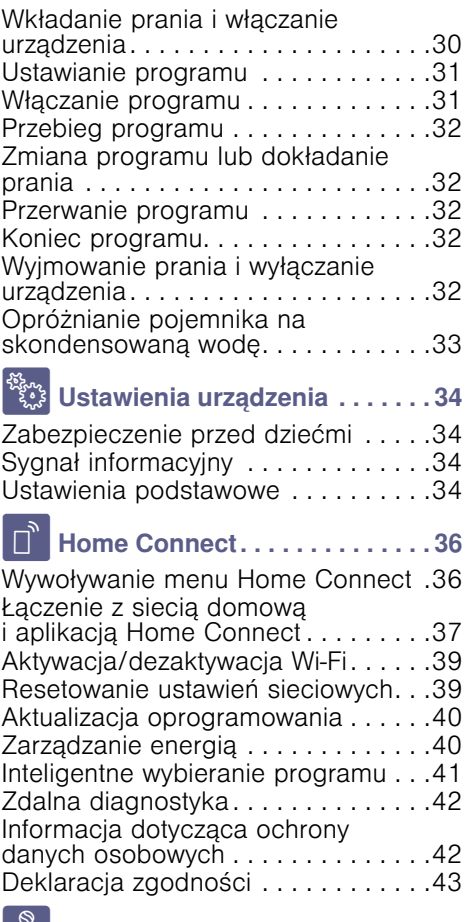

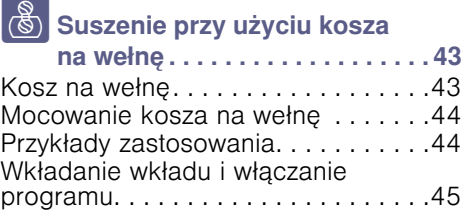

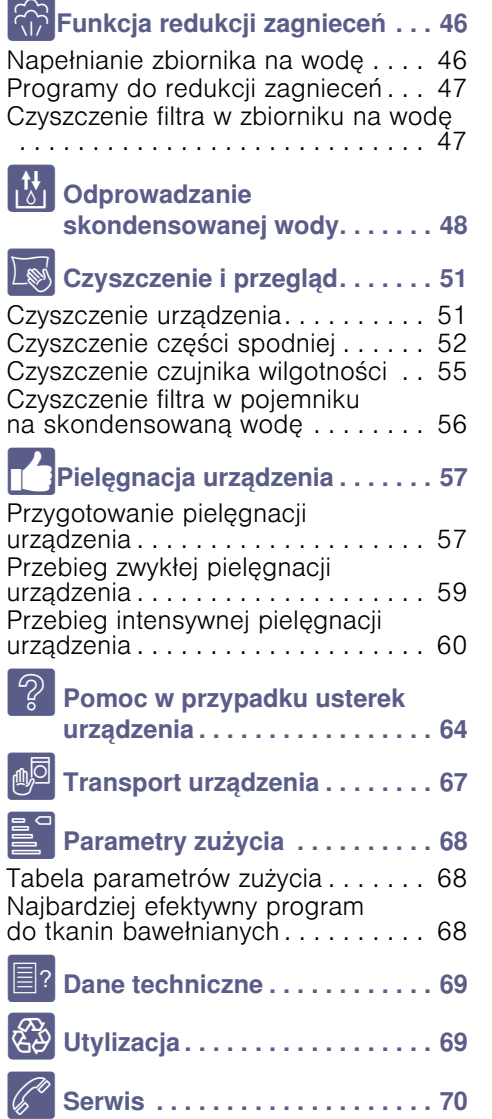

## <span id="page-3-0"></span>**S<sub>®</sub>** Przeznaczenie urządzenia

- Urządzenie jest przeznaczone wyłącznie do użytku w warunkach domowych.
- Nie instalować ani nie używać urządzenia w żadnym miejscu narażonym na ujemne temperatury ani na zewnątrz. Istnieje ryzyko, że w przypadku zamarznięcia pozostałej w nim wody urządzenie ulegnie uszkodzeniu. Zamarznięte węże mogą ulec rozerwaniu/rozsadzeniu.
- Urządzenie może być używane wyłącznie do suszenia i odświeżania domowego prania, składającego się z rzeczy upranych w wodzie i nadających się do suszarki bębnowej (patrz etykieta na danym egzemplarzu). Zabrania się użytkowania urządzenia do celów niezgodnych z jego przeznaczeniem.
- Urządzenie jest przeznaczone do użytkowania na wysokości do 4000 m n.p.m.

#### Przed włączeniem urządzenia:

Sprawdzić, czy nie ma na nim widocznych uszkodzeń. Nie użytkować urządzenia, jeśli jest uszkodzone. Jeśli zaistnieją jakieś problemy, prosimy o zwrócenie się do wyspecjalizowanego dealera lub naszego punktu obsługi klienta.

Należy zapoznać się i postępować według instrukcji obsługi i instalacji oraz wszelkich pozostałych informacji dołączonych do urządzenia.

Należy zachować tę dokumentację do późniejszego użytku lub do użytku przyszłego właściciela.

## <span id="page-4-0"></span>**A** Instrukcje bezpieczeństwa

Poniższe informacje dotyczące bezpieczeństwa i ostrzeżenia służą zminimalizowaniu ryzyka obrażeń i szkód materialnych w Twoim otoczeniu.

Tym niemniej, ważne jest podjęcie czynności zapobiegawczych oraz zachowanie odpowiedniej ostrożności podczas montażu, konserwacji, czyszczenia oraz użytkowania urządzenia.

## <span id="page-4-1"></span>Dzieci/inne osoby/zwierzęta

## **A**Ostrzeżenie Ryzyko utraty życia!

Dzieci oraz inne osoby, które nie są w stanie ocenić ryzyka wiążącego się z używaniem urządzenia mogą ulec zranieniu lub znaleźć się w sytuacjach zagrożenia życia. Dlatego należy pamiętać:

- To urządzenie może być używane przez dzieci powyżej 8 lat oraz osoby z obniżonym poziomem możliwości fizycznych, sensorycznych lub umysłowych, a także osoby bez doświadczenia czy wiedzy o bezpiecznym używaniu urządzenia pod warunkiem, że osoby te rozumieją potencjalne ryzyko, jakie wiąże się z używaniem tego urządzenia.
- Dzieciom należy zabronić zabawy tym urządzeniem.
- Nie zezwalać dzieciom na czyszczenie ani na konserwację urządzenia bez nadzoru osoby dorosłej.
- Należy pilnować, aby dzieci w wieku poniżej 3 lat oraz zwierzęta nie przebywały w pobliżu urządzenia.
- Dzieci ani osoby, które nie są w stanie ocenić ryzyka nie mogą bez nadzoru pozostawać w pobliżu urządzenia.

## A Ostrzeżenie Ryzyko utraty życia!

Dzieci mogą zatrzasnąć się w urządzeniach, znajdując się tym samym w sytuacji zagrożenia życia.

- Nie umieszczać urządzenia za drzwiami, ponieważ może to utrudnić otwarcie drzwi urządzenia bądź też spowodować, że ich otwarcie będzie w ogóle niemożliwe.
- Gdy urządzenie osiągnie kres swojego okresu eksploatacyjnego, wyciągnąć wtyczkę z gniazdka przed odcięciem kabla zasilającego, a następnie zniszczyć zamek znajdujący się na drzwiach urządzenia.

### :Ostrzeżenie Ryzyko uduszenia się!

Jeżeli pozwolimy dzieciom bawić się opakowaniem/folią lub częściami opakowania, będą mogły się tym owinąć lub naciągnąć na głowę i może dojść do uduszenia. Chronić z dala od dzieci opakowanie/folię lub części opakowania.

## **A** Ostrzeżenie Ryzyko zatrucia!

Środki piorące i preparaty do tkanin mogą spowodować zatrucie w przypadku ich spożycia.

W razie przypadkowego połknięcia środka, należy zasięgnąć porady lekarza.<br>Środki piorące i preparaty do tkanin należy przechowywać poza zasięgiem dzieci.

### **A: Ostrzeżenie** Podrażnienie oczu/skóry!

Kontakt ze środkami piorącymi i zmiękczającymi może spowodować podrażnienie oczu lub skóry.

W razie dostania się do oczu/ kontaktu ze skórą środka piorącego lub preparatu do tkanin, dokładnie przepłukać oczy/skórę. Środki piorące i preparaty do tkanin należy przechowywać poza zasięgiem dzieci.

## <span id="page-6-0"></span>**Instalacja**

#### :Ostrzeżenie Ryzyko porażenia prądem / pożaru/ szkód materialnych/ uszkodzenia urządzenia!

Jeżeli urządzenie nie zostało prawidłowo zamontowane, może dojść do niebezpiecznej sytuacji. Upewnić się, że:

- Napięcie w gniazdku jest zgodne z napięciem określonym na urządzeniu (tabliczka identyfikacyjna). Poziomy obciążenia oraz wymagana ochrona bezpiecznika są określone na tabliczce identyfikacyjnej.
- Urządzenie nie może być zasilane za pośrednictwem zewnętrznego urządzenia wyłączającego, takiego jak minutnik, ani też podłączone do obwodu, który jest stale włączany i wyłączany przez sieć zasilającą.
- Wtyczka do sieci zasilającej oraz gniazdko wtykowe z bolcem ochronnym pasują do siebie oraz że instalacja uziemiająca została prawidłowo wykonana.
- Przekrój poprzeczny kabla w instalacji jest odpowiedni.
- Swobodny dostęp do wtyczki sieciowej musi być zapewniony przez cały czas. Jeśli nie jest to możliwe, w celu zapewnienia zgodności z odpowiednimi przepisami w zakresie bezpieczeństwa, do instalacji podłączonej na stałe należy wbudować przełącznik (2-biegunowy wyłącznik) zgodny z przepisami dotyczącymi instalacji elektrycznych.
- W przypadku zastosowania stacjonarnego wyłącznika nadmiarowo-prądowego, używać tylko takiego wyłącznika, który ma następujące oznaczenie:  $\approx$ . Obecność tego oznaczenia jest jedynym sposobem na upewnienie się, że spełnia on wymagania wszystkich obowiązujących przepisów.

## **A**Ostrzeżenie

#### Ryzyko porażenia prądem/ ryzyko pożaru/ryzyko szkód materialnych/ryzyko dla urządzenia!

Jeżeli kabel do podłączenia do sieci elektrycznej był modyfikowany lub uległ uszkodzeniu, może to skutkować porażeniem prądem, zwarciem lub pojawieniem się ognia z racji jego przegrzania. Przewód zasilający nie jest skręcony, zgnieciony lub zmodyfikowany i nie styka się z żadnym źródłem ciepła.

#### A Ostrzeżenie Ryzyko pożaru/ryzyko szkód materialnych/uszkodzenia urządzenia!

Używanie przedłużaczy lub rozgałęźników może zakończyć się pożarem wskutek przegrzania lub zwarcia. Podłączyć urządzenie bezpośrednio do odpowiednio zamontowanego gniazdka z uziemieniem. Nie używać przedłużaczy, rozgałęźników ani listew wielogniazdkowych.

#### :Ostrzeżenie Ryzyko dla zdrowia/ryzyko szkód materialnych/ uszkodzenia urządzenia!

- Urządzenie może wibrować lub przemieszczać się w trakcie użytkowania, co potencjalnie może skutkować obrażeniami lub szkodami materialnymi. Ustawić urządzenie na czystej, równej i twardej powierzchni przy pomocy poziomicy, a następnie przytwierdzić w wypoziomowanej pozycji wykorzystując wkęcane podstawki.
- Nieodpowiednie umieszczenie (ustawienie) tego urządzenia nad pralką może spowodować zagrożenie dla zdrowia, szkody materialne i/lub uszkodzenie urządzenia. Jeżeli urządzenie ma być umieszczone nad pralką, musi ona mieć co najmniej taką samą głębokość i szerokość, i powinna być zamocowana za pomocą odpowiedniego zestawu, zależnie od wyposażenia.

[~](#page-17-1) *[Strona 18](#page-17-1)* Urządzenie NALEŻY zamocować przy użyciu tego zestawu przyłączeniowego. Umieszczanie urządzenia w jakikolwiek inny sposób jest zabronione.

■ W przypadku pochwycenia jednego z wystających elementów urządzenia (np. drzwi) w celu podniesienia urządzenia bądź jego przesunięcia, element taki może się oderwać i spowodować obrażenia. Nie chwytać za żadne wystające elementy urządzenia w celu jego przesunięcia.

## **A**Ostrzeżenie Ryzyko odniesienia obrażeń!

- Urządzenie jest bardzo ciężkie. Jego podnoszenie może spowodować obrażenia. Nie podnosić tego urządzenia samodzielnie.
- Urządzenie to posiada ostre krawędzie, które mogą spowodować okaleczenie dłoni.

Nie chwytać urządzenia za ostre krawędzie. Podnosić je jedynie po założeniu rękawic ochronnych.

■ Jeżeli przewody lub kable elektryczne nie są poprowadzone prawidłowo, można się o nie potknąć i odnieść obrażenia. Poprowadzić przewody i kable tak, aby nie stanowiły zagrożenia potknięcia.

## <span id="page-8-0"></span>Obsługa

### :Ostrzeżenie Ryzyko eksplozji/ryzyko pożaru!

Pranie, które wchodziło w kontakt z rozpuszczalnikami, olejem, woskiem, środkami do usuwania wosku, farby, smaru lub plam, może spowodować pojawienie się ognia podczas suszenia w maszynie lub też spowodować w niej eksplozję. Dlatego należy pamiętać:

- Przed przystapieniem do suszenia w maszynie, dokładnie przepłukać pranie ciepłą wodą oraz środkiem piorącym.
- Nie umieszczać rzeczy przeznaczonych do suszenia w urządzeniu, jeżeli nie zostały wcześniej uprane.
- Nie używać tego urządzenia, jeżeli do czyszczenia tego prania były stosowane przemysłowe środki chemiczne.

### :Ostrzeżenie Ryzyko eksplozji/ryzyko pożaru!

■ Jeżeli w filtrze kłaczków pozostał jakikolwiek materiał może on ulec zapaleniu podczas cyklu suszenia albo nawet spowodować zapalenie się lub eksplozję urządzenia. Należy regularnie czyścić filtr

kłaczków. ■ Niektóre rzeczy mogą się

zapalić, gdy suszenie jest w toku lub nawet spowodować, że urządzenie zapali się lub eksploduje.

Usunąć wszelkie zapalniczki i zapałki z kieszeni z ubrań.

■ Jeżeli w pobliżu urządzenia w powietrzu znajduje się miał węglowy lub mąka, może to spowodować eksplozję. Upewnić się, że obszar wokół urządzenia jest czysty, gdy jest ono w ruchu.

#### A Ostrzeżenie Ryzyko pożaru/ryzyko szkód materialnych/uszkodzenia urządzenia!

Urządzenie zawiera czynnik chłodniczy R290, który jest bezpieczny dla środowiska, ale łatwopalny.

Nie zbliżać się do urzadzenia z otwartym płomieniem i innymi źródłami ognia.

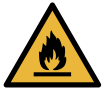

#### :Ostrzeżenie Ryzyko pożaru/ryzyko szkód materialnych/uszkodzenia urządzenia!

Jeżeli program zostaje przerwany przed zakończeniem cyklu suszenia, uniemożliwia to należyte wystygnięcie prania i pranie może się zapalić albo może dojść do zaistnienia szkód materialnych lub uszkodzenie urządzenia.

- Podczas ostatniej części cyklu suszenia, pranie w bębnie nie jest podgrzewane (cykl chłodzenia). Służy to zagwarantowaniu, że pranie pozostaje w temperaturze, która uniemożliwia jego uszkodzenie.
- Nie wyłączać urządzenia przed zakończeniem cyklu suszenia, chyba że wszystkie rzeczy zostaną z bębna wyjęte i rozłożone (w celu uwolnienia z nich ciepła).

### :Ostrzeżenie Ryzyko zatrucia/szkód materialnych!

Woda ze skroplin nie jest wodą pitną i może być zanieczyszczona kłaczkami. Zatruta woda ze skroplin może być niebezpieczna dla zdrowia i może też spowodować szkody materialne. Nie pić ani nie używać ponownie.

## **⁄∆Ostrzeżenie** Ryzyko zatrucia!

Trujące opary mogą być wydzielane przez środki do czyszczenia zawierające rozpuszczalniki, np. rozpuszczalnik do czyszczenia. Nie używać środków do czyszczenia zawierających rozpuszczalniki.

## A Ostrzeżenie Ryzyko odniesienia obrażeń!

- Opieranie się/siedzenie na drzwiach urządzenia, gdy są otwarte, może skutkować przewróceniem się urządzenia i spowodować obrażenia. Nie opierać się o otwarte drzwiczki urządzenia.
- Wchodzenie na urządzenie może prowadzić do złamania się jego blatu i spowodować obrażenia.

Nie wchodzić na urządzenie.

■ Sięganie do bębna, gdy nadal się obraca naraża dłonie na zranienie. Należy poczekać, aż bęben przestanie się obracać.

## Uwaga!

#### Szkody materialne/ uszkodzenie urządzenia

- Jeżeli ilość prania w urządzeniu przekracza limit ładowności, może ono nie działać poprawnie lub też spowodować szkody materialne albo uszkodzenie urządzenia. Nie przekraczać limitu ładowności suchego prania. Pilnować, aby nie przekraczać limitów określonych dla poszczególnych programów. → *Strona* 25
- W przypadku obsługi urządzenia bez wyłapywacza kłaczków (np. filtra kłaczków, zbiornika kłaczków, zależnie od specyfikacji urządzenia) lub jeśli wyłapywacz kłaczków jest niekompletny lub uszkodzony, może to spowodować uszkodzenie urządzenia.

Nie używać urządzenia bez wyłapywacza kłaczków lub gdy wyłapywacz kłaczków jest niekompletny albo uszkodzony.

- Lekkie rzeczy takie jak włosy czy kłaczki mogą zostać zassane do otworu wlotu powietrza, gdy urządzenie jest włączone. Powinny one znajdować się z dala od urządzenia.
- Pianka lub guma piankowa może ulec deformacji i roztopić się podczas suszenia w urządzeniu. Nie suszyć w urządzeniu rzeczy zawierających piankę lub gumę piankową.
- Wlanie nieodpowiedniej ilości środka piorącego lub środka czyszczącego do urządzenia może spowodować szkody materialne lub uszkodzenie urządzenia.

Używać środków piorących/ płynów zmiękczających zgodnie z instrukcjami producenta.

Jeżeli urządzenie się przegrzewa, może to spowodować jego niepoprawne działanie lub też może spowodować szkody materialne lub urządzenia. Pilnować, aby otwór wlotu

powietrza nigdy nie był zablokowany podczas działania urządzenia, a obszar wokół urządzenia jest odpowiednio wentylowany.

## <span id="page-11-0"></span>Czyszczenie/konserwacja

## :Ostrzeżenie Ryzyko utraty życia!

Urządzenie jest zasilane prądem elektrycznym. Kontakt z elementami znajdującymi się pod napięciem oznacza ryzyko porażenia prądem. Dlatego należy pamiętać:

- Wyłączyć urządzenie. Odłączyć urządzenie od zasilania prądem (wyciągnąć wtyczkę).
- Nigdy nie chwytać wtyczki wilgotnymi rękami.
- W momencie usuwania wtyczki z gniazdka, zawsze chwytać za wtyczkę a nie za kabel, ponieważ w przeciwnym przypadku może to spowodować uszkodzenie kabla.
- Nie wprowadzać modyfikacji technicznych do urządzenia ani jego elementów.
- Wszelkie naprawy lub inne prace na urządzeniu powinny być wykonywane jedynie przez nasz punkt serwisowy lub przez elektryka. To samo odnosi się do wymiany kabla elektrycznego (jeśli konieczne).
- Zapasowe kable elektryczne mogą być zamówione w naszym punkcie serwisowym.

## **A** Ostrzeżenie Ryzyko zatrucia!

Trujące opary mogą być wydzielane przez środki do czyszczenia zawierające rozpuszczalniki, np. rozpuszczalnik do czyszczenia. Nie używać środków do czyszczenia zawierających rozpuszczalniki.

#### **⁄∆Ostrzeżenie** Ryzyko porażenia prądem/ szkód materialnych/ uszkodzenia urządzenia!

Jeżeli wilgoć dostanie się do urządzenia, może to być przyczyną zwarcia. Do czyszczenia urządzenia nie

należy używać myjki ciśnieniowej, oczyszczacza parowego, węża ani pistoletu na parę.

#### A Ostrzeżenie Ryzyko dla zdrowia/ryzyko szkód materialnych/ uszkodzenia urządzenia!

Użycie części zamiennych oraz akcesoriów innych marek jest niebezpieczne i może spowodować uszkodzenie zdrowia, szkód materialnych lub też uszkodzenie urządzenia. Ze względów bezpieczeństwa należy używać jedynie oryginalnych części zamiennych.

#### Uwaga! Szkody materialne/ uszkodzenie urządzenia

Środki czyszczące i środki impregnujące do tkanin (np. odplamiacze, spryskiwacze do prania wstępnego itp.) mogą spowodować uszkodzenia w przypadku zetknięcia się z powierzchniami urządzenia. Dlatego należy pamiętać:

- Aby takie środki nie stykały się z powierzchnią urządzenia.
- Czyścić urządzenie jedynie wodą i wilgotną szmatką.
- Natychmiast usuwać wszystkie środki piorące, spryskiwacze i inne pozostałe rzeczy.

## <span id="page-12-0"></span>**Wskazówki dotyczące** oszczędności

- Przed rozpoczęciem suszenia odwirować pranie. Dzięki temu czas trwania programu ulega skróceniu i zmniejsza się zużycie energii.
- Włożyć do urządzenia maksymalny wsad dla wybranego programu.

Wskazówka: Przekroczenie maksymalnej pojemności załadunkowej wydłuża czas trwania programu i zwiększa zużycie energii.

- Użytkować urządzenie w pomieszczeniu z odpowiednią wentylacją i nie zasłaniać kratki wentylacyjnej urządzenia, co umożliwi prawidłową cyrkulację powietrza.
- Regularnie usuwać kłaczki z urządzenia. Zanieczyszczone kłaczkami urządzenie powoduje wydłużenie czasu trwania programu i zwiększa zużycie energii.
- Jeżeli urządzenie nie jest obsługiwane przez dłuższy czas przed włączeniem programu lub po jego zakończeniu, urządzenie automatycznie przełączy się na tryb oszczędzania energii. Po upływie kilku minut wyświetlacz i lampki kontrolne gasną i miga Start/  $D\mathbf{I}$  Dodanie prania . W celu zakończenia trybu oszczędzania energii wznowić obsługę urządzenia, np. otworzyć i zamknąć drzwi.
- Jeżeli urządzenie przełączone na tryb oszczędzania energii nie będzie przez dłuższy czas obsługiwane, wyłączy się automatycznie.

Wskazówka: Gdy Wi-Fi jest aktywne, urządzenie nie wyłącza się automatycznie.

## <span id="page-13-0"></span>5Ustawianie i podłączanie urządzenia

## <span id="page-13-1"></span>Zakres dostawy

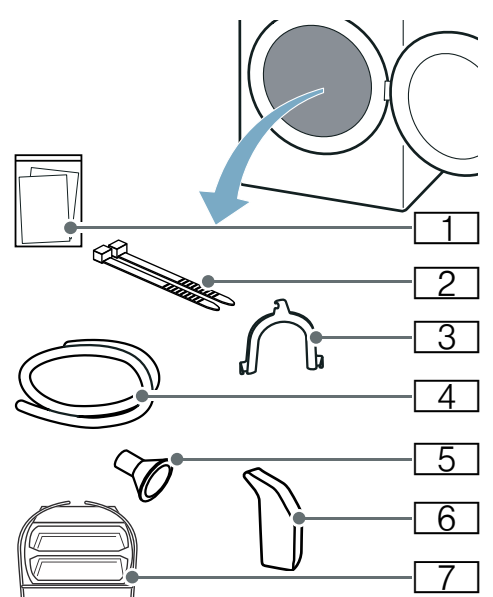

- **1** Dodatkowe dokumenty (np. instrukcja obsługi i ustawiania)
- [2] Elementy mocujace
- **3** Uchwyt do mocowania węża odprowadzającego wodę
- 4 Wąż odprowadzający wodę
- 5 Adapter przyłączeniowy
- 6 Dzbanek na wodę
- 7 Kosz na wełne
- 1. Zdjąć z urządzenia wszystkie elementy opakowania oraz pokrowce ochronne.
- 2. Otworzyć drzwi.
- 3. Wyjąć z bębna wszystkie elementy wyposażenia dodatkowego.

Urządzenie można teraz ustawić oraz podłączyć.

#### Uwaga!

#### Szkody materialne i uszkodzenie urządzenia

Pozostawione w bębnie przedmioty, które nie są związane z pracą urządzenia, mogą być przyczyną- szkód materialnych oraz uszkodzeń urządzenia.

Usunąć z bębna zbędne przedmioty oraz wszystkie elementy wyposażenia dodatkowego.

## <span id="page-13-2"></span>Ustawianie urządzenia

#### **A: Ostrzeżenie** Ryzyko utraty życia!

Dzieci mogą zatrzasnąć się w urządzeniach, znajdując się tym samym w sytuacji zagrożenia życia.

- Nie umieszczać urządzenia za drzwiami, ponieważ może to utrudnić otwarcie drzwi urządzenia bądź też spowodować, że ich otwarcie będzie w ogóle niemożliwe.
- Gdy urządzenie osiągnie kres swojego okresu eksploatacyjnego, wyciągnąć wtyczkę z gniazdka **przed** odcięciem kabla zasilającego, a następnie zniszczyć zamek znajdujący się na drzwiach urządzenia.

#### :Ostrzeżenie Ryzyko eksplozji/ryzyko pożaru!

Jeżeli w pobliżu urządzenia w powietrzu znajduje się miał węglowy lub mąka, może to spowodować eksplozję. Upewnić się, że obszar wokół urządzenia jest czysty, gdy jest ono w ruchu.

#### A: Ostrzeżenie Ryzyko pożaru/ryzyko szkód materialnych/uszkodzenia urządzenia!

Urządzenie zawiera czynnik chłodniczy R290, który jest bezpieczny dla środowiska, ale łatwopalny. Nie zbliżać się do urzadzenia z otwartym płomieniem i innymi źródłami ognia.

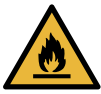

#### :Ostrzeżenie Ryzyko dla zdrowia/ryzyko szkód materialnych/uszkodzenia urządzenia!

- Urządzenie może wibrować lub przemieszczać się w trakcie użytkowania, co potencjalnie może skutkować obrażeniami lub szkodami materialnymi. Ustawić urządzenie na czystej, równej i twardej powierzchni przy pomocy poziomicy, a następnie przytwierdzić w wypoziomowanej pozycji wykorzystując wkęcane podstawki.
- Nieodpowiednie umieszczenie (ustawienie) tego urządzenia nad pralką może spowodować zagrożenie dla zdrowia, szkody materialne i/lub uszkodzenie urządzenia.

Jeżeli urządzenie ma być umieszczone nad pralką, musi ona mieć co najmniej taką samą głębokość i szerokość, i powinna być zamocowana za pomocą odpowiedniego zestawu, zależnie od wyposażenia. [~](#page-17-1) *[Strona 18](#page-17-1)* Urządzenie NALEŻY zamocować przy użyciu tego zestawu przyłączeniowego. Umieszczanie urządzenia w jakikolwiek inny sposób jest zabronione.

W przypadku pochwycenia jednego z wystających elementów urządzenia (np. drzwi) w celu podniesienia urządzenia bądź jego przesunięcia, element taki może się oderwać i spowodować obrażenia. Nie chwytać za żadne wystające elementy urządzenia w celu jego przesunięcia.

#### :Ostrzeżenie Ryzyko odniesienia obrażeń!

- Urządzenie jest bardzo ciężkie. Jego podnoszenie może spowodować obrażenia. Nie podnosić tego urządzenia samodzielnie.
- Ryzyko odniesienia obrażeń! Urządzenie to posiada ostre krawędzie, które mogą spowodować okaleczenie dłoni. Nie chwytać urządzenia za ostre krawędzie. Podnosić je jedynie po założeniu rekawic ochronnych.

#### Uwaga!

#### Szkody materialne/uszkodzenie urządzenia

Jeżeli urządzenie się przegrzewa, może to spowodować jego niepoprawne działanie lub też może spowodować szkody materialne lub urządzenia. Pilnować, aby otwór wlotu powietrza nigdy nie był zablokowany podczas działania urządzenia, a obszar wokół urządzenia jest odpowiednio wentylowany.

#### Uwaga!

#### Szkody materialne i uszkodzenie urządzenia

Przed opuszczeniem fabryki urządzenie zostało poddane testowi działania i może zawierać pozostałości wody. Te pozostałości wody mogą wyciekać w przypadku przechylenia urządzenia o ponad 40°.

#### Ustawić urządzenie w następujący sposób:

- 1. Ustawić urządzenie ba czystym, równym i twardym podłożu.
- 2. Przy pomocy poziomicy sprawdzić, czy urządzenie jest prawidłowo ustawione.

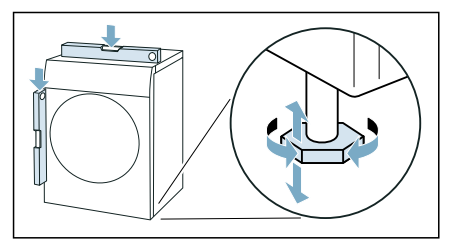

3. Jeżeli to konieczne, ponownie wypoziomować urządzenie przez wyregulowanie nóżek.

Po ustawieniu urządzenia można je podłączyć.

#### Wskazówki

- Wszystkie nóżki urządzenia muszą stać stabilnie na podłożu.
- W przypadku nieprawidłowo wypoziomowanych urządzeń mogą występować niepożądane odgłosy. wibracje oraz nieregularna praca bębna, jak również może wyciekać woda z urządzenia.

## <span id="page-15-0"></span>Podłączanie urządzenia

#### :Ostrzeżenie Ryzyko porażenia prądem / pożaru/ szkód materialnych/ uszkodzenia urządzenia!

Jeżeli urządzenie nie zostało prawidłowo zamontowane, może dojść do niebezpiecznej sytuacji. Upewnić się, że:

- Napięcie w gniazdku jest zgodne z napięciem określonym na urządzeniu (tabliczka identyfikacyjna). Poziomy obciążenia oraz wymagana ochrona bezpiecznika są określone na tabliczce identyfikacyjnej.
- Urządzenie nie może być zasilane za pośrednictwem zewnętrznego urządzenia wyłączającego, takiego jak minutnik, ani też podłączone do obwodu, który jest stale włączany i wyłączany przez sieć zasilającą.
- Wtyczka do sieci zasilającej oraz gniazdko wtykowe z bolcem ochronnym pasują do siebie oraz że instalacia uziemiająca została prawidłowo wykonana.
- Przekrój poprzeczny kabla w instalacji jest odpowiedni.
- Swobodny dostęp do wtyczki sieciowej musi być zapewniony przez cały czas. Jeśli nie jest to możliwe, w celu zapewnienia zgodności z odpowiednimi przepisami w zakresie bezpieczeństwa, do instalacji podłączonej na stałe należy wbudować przełącznik (2-biegunowy wyłącznik) zgodny z przepisami dotyczącymi instalacji elektrycznych.

■ W przypadku zastosowania stacionarnego wyłącznika nadmiarowo-prądowego, używać tylko takiego wyłącznika, który ma nastepujące oznaczenie:  $\overline{\approx}$ . Obecność tego oznaczenia jest jedynym sposobem na upewnienie się, że spełnia on wymagania wszystkich obowiązujących przepisów.

## :Ostrzeżenie

#### Ryzyko porażenia prądem/ryzyko pożaru/ryzyko szkód materialnych/ ryzyko dla urządzenia!

Jeżeli kabel do podłączenia do sieci elektrycznej był modyfikowany lub uległ uszkodzeniu, może to skutkować porażeniem prądem, zwarciem lub pojawieniem się ognia z racji jego przegrzania.

Przewód zasilający nie jest skręcony, zgnieciony lub zmodyfikowany i nie styka się z żadnym źródłem ciepła.

## A: Ostrzeżenie

#### Ryzyko pożaru/ryzyko szkód materialnych/uszkodzenia urządzenia!

Używanie przedłużaczy lub rozgałęźników może zakończyć się pożarem wskutek przegrzania lub zwarcia.

Podłączyć urządzenie bezpośrednio do odpowiednio zamontowanego gniazdka z uziemieniem. Nie używać

przedłużaczy, rozgałęźników ani listew wielogniazdkowych.

## :Ostrzeżenie

#### Ryzyko odniesienia obrażeń!

Jeżeli przewody lub kable elektryczne nie są poprowadzone prawidłowo, można się o nie potknąć i odnieść obrażenia.

Poprowadzić przewody i kable tak, aby nie stanowiły zagrożenia potknięcia.

#### Podłączyć urządzenie w następujący sposób:

1. Podłaczyć waż odprowadzający wode.  $\rightarrow$  *Strona 48* 

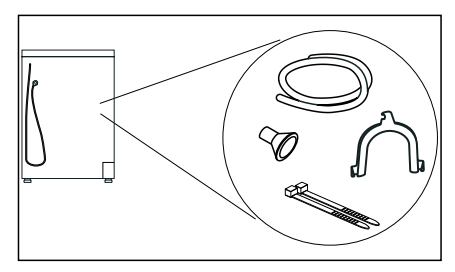

- 2. Wtyczkę sieciową urządzenia włożyć do przewidzianego do tego celu gniazda.
- 3. Sprawdzić, czy wtyczka została prawidłowo włożona.

Urządzenie jest teraz gotowe do pracy.

#### Uwaga!

#### Szkody materialne i uszkodzenie urządzenia

Urządzenie zawiera czynnik chłodniczy i może ulec uszkodzeniu w przypadku rozpoczęcia eksploatacji bezpośrednio po transporcie.

Przed uruchomieniem urządzenia odczekać dwie godziny.

Wskazówka: W przypadku watpliwości podłączenie urządzenia należy zlecić fachowcowi.

## <span id="page-17-0"></span>Przed pierwszym użyciem

#### Przed włączeniem urządzenia:

Sprawdzić, czy nie ma na nim widocznych uszkodzeń. Nie użytkować urządzenia, jeśli jest uszkodzone. Jeśli zaistnieją jakieś problemy, prosimy o zwrócenie się do wyspecjalizowanego dealera lub naszego punktu obsługi klienta.

Wskazówka: Po prawidłowym ustawieniu i podłączeniu urządzenie jest gotowe do pracy. Stosowanie innych środków nie jest konieczne.

## <span id="page-17-1"></span>Wyposażenie opcjonalne

Wyposażenie opcjonalne można zamówić\* w serwisie:

■ Kosz na wełnę: Pojedyncze tekstylia wełniane, buty sportowe i maskotki pluszowe suszyć lub wietrzyć w koszu na wełnę.<br>– Nur

– Numer artykułu: WMZ20600.

#### ■ Podest:

W celu łatwiejszego wkładania i wyjmowania prania możliwe jest podwyższenie suszarki za pomocą podestu.

Dołączony wysuwany z podestu kosz na bieliznę może służyć do przenoszenia prania.

– Numer artykułu: WTZPW20D.

#### ■ Zestaw połączeniowy do tworzenia kolumny pralka-suszarka:

W celu zaoszczędzenia miejsca suszarkę można ustawić na przystosowanej do tego celu pralce o identycznej głębokości i szerokości.

Do mocowania suszarki na pralce używać wyłącznie zestawu łączeniowego.

- Numer artykułu z wysuwanym blatem roboczym: WTZ27400
- Numer artykułu bez wysuwanego blatu roboczego: WTZ27410.
- Zestaw przyłaczeniowy: Skondensowaną wodę z urządzenia

można odprowadzać za pomocą węża odprowadzającego do kanalizacji. W takim przypadku nie jest konieczne opróżnianie pojemnika na skondensowaną wodę w trakcie suszenia ani po każdym suszeniu.

– Numer artykułu:  $-$ 

w zależności od wyposażenia urządzenia

## <span id="page-18-0"></span>**Skrócona instrukcja obsługi**

Wskazówka: Urządzenie musi zostać prawidłowo ustawione i podłączone. → [Strona 14](#page-13-0)

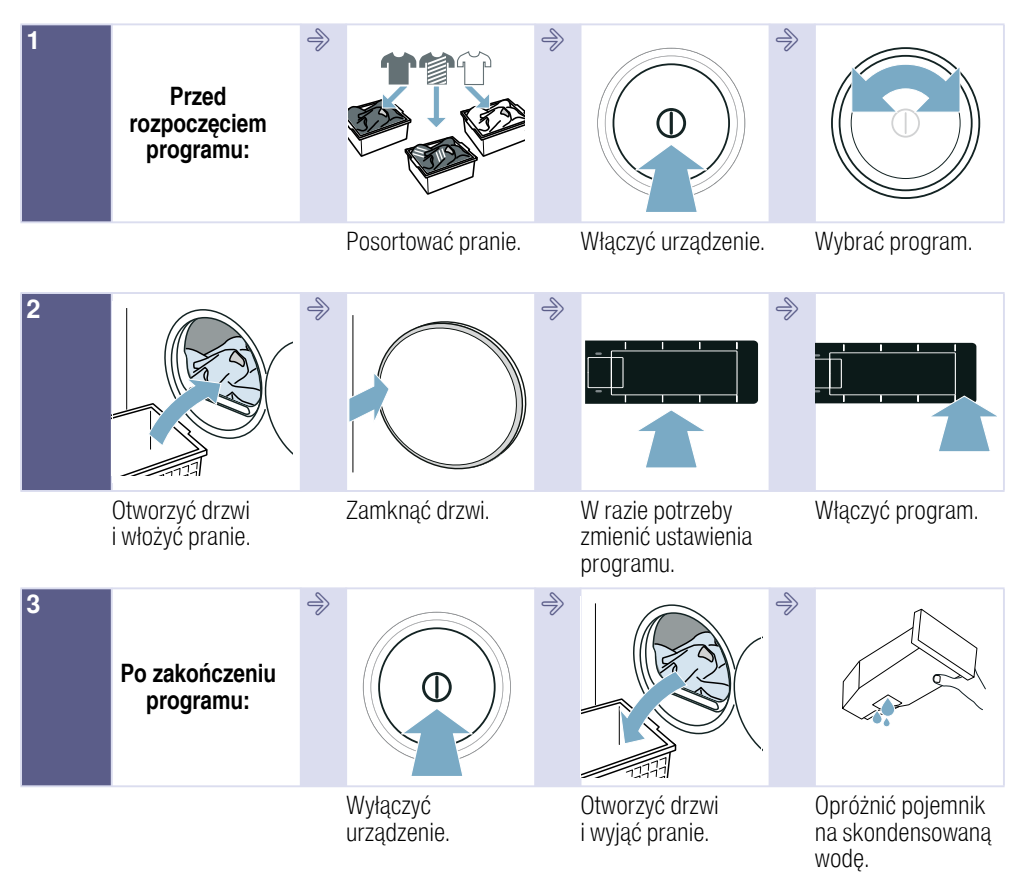

## <span id="page-19-0"></span> $\circledcirc$  Informacje na temat urządzenia

### <span id="page-19-1"></span>Przegląd elementów urządzenia

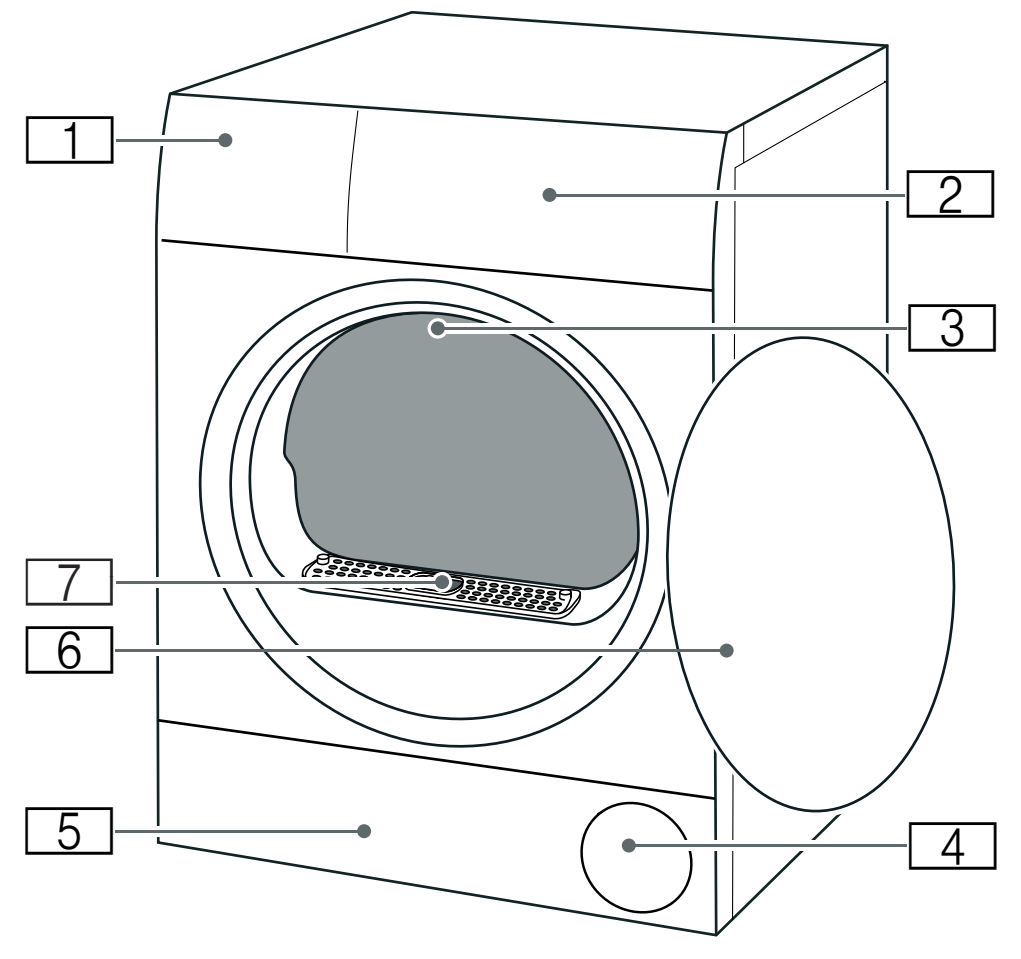

- ( Pojemnik na skondensowaną wodę[~](#page-32-0) *[Strona 33](#page-32-0)*
- $\overline{2}$  Przesłona
- **3 Oświetlenie wnętrza bębna** (w zależności od wyposażenia urządzenia)
	- $\overline{\overline{4}}$  Kratka wentylacyjna
- $\overline{5}$  Pokrywa serwisowa części spodniej→ [Strona 52](#page-51-0)  $\boxed{6}$  Drzwi
- **7 Pokrywa kanału wentylacyjnego** (nie zdejmować)

## <span id="page-20-0"></span>Przesłona

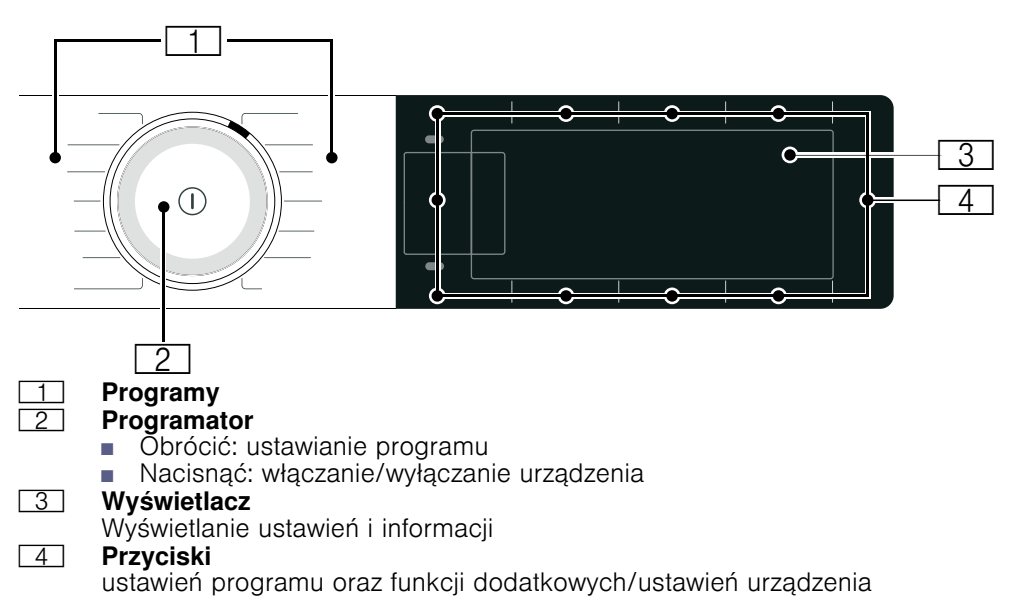

## <span id="page-21-0"></span>**Wyświetlacz**

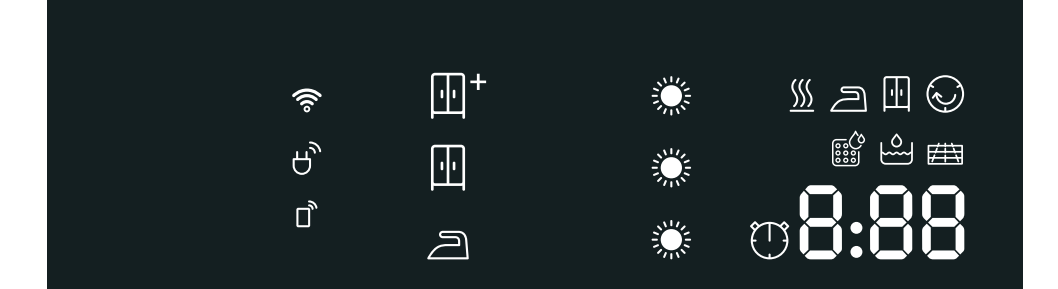

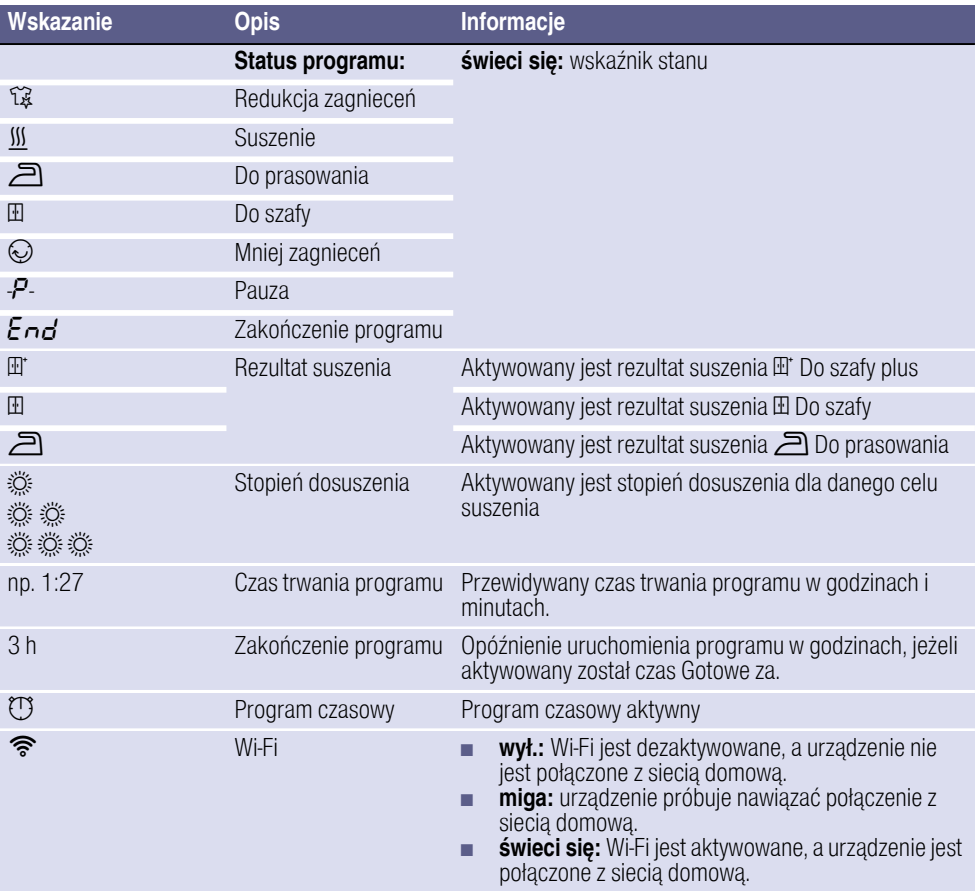

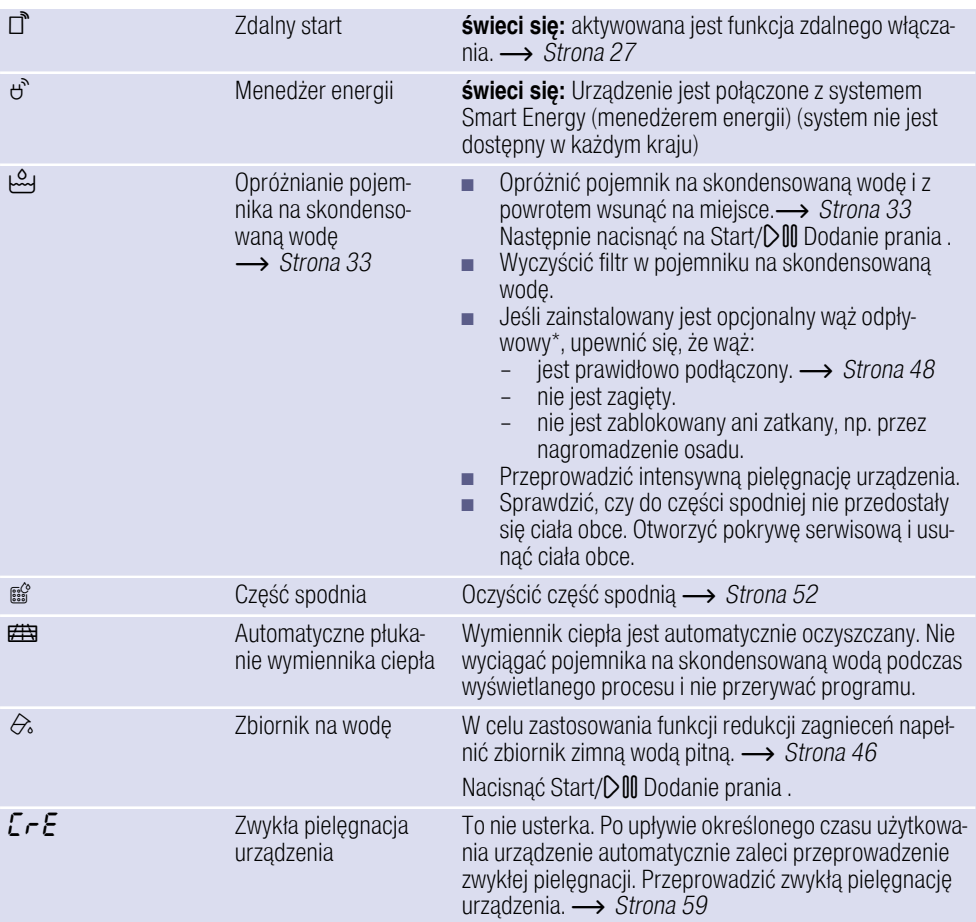

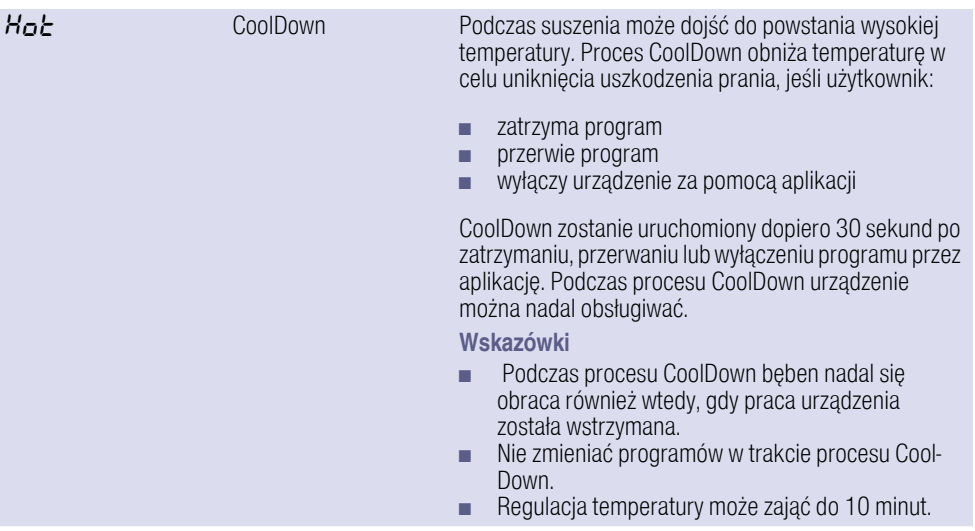

## <span id="page-24-0"></span>/ Przegląd programów

<span id="page-24-1"></span>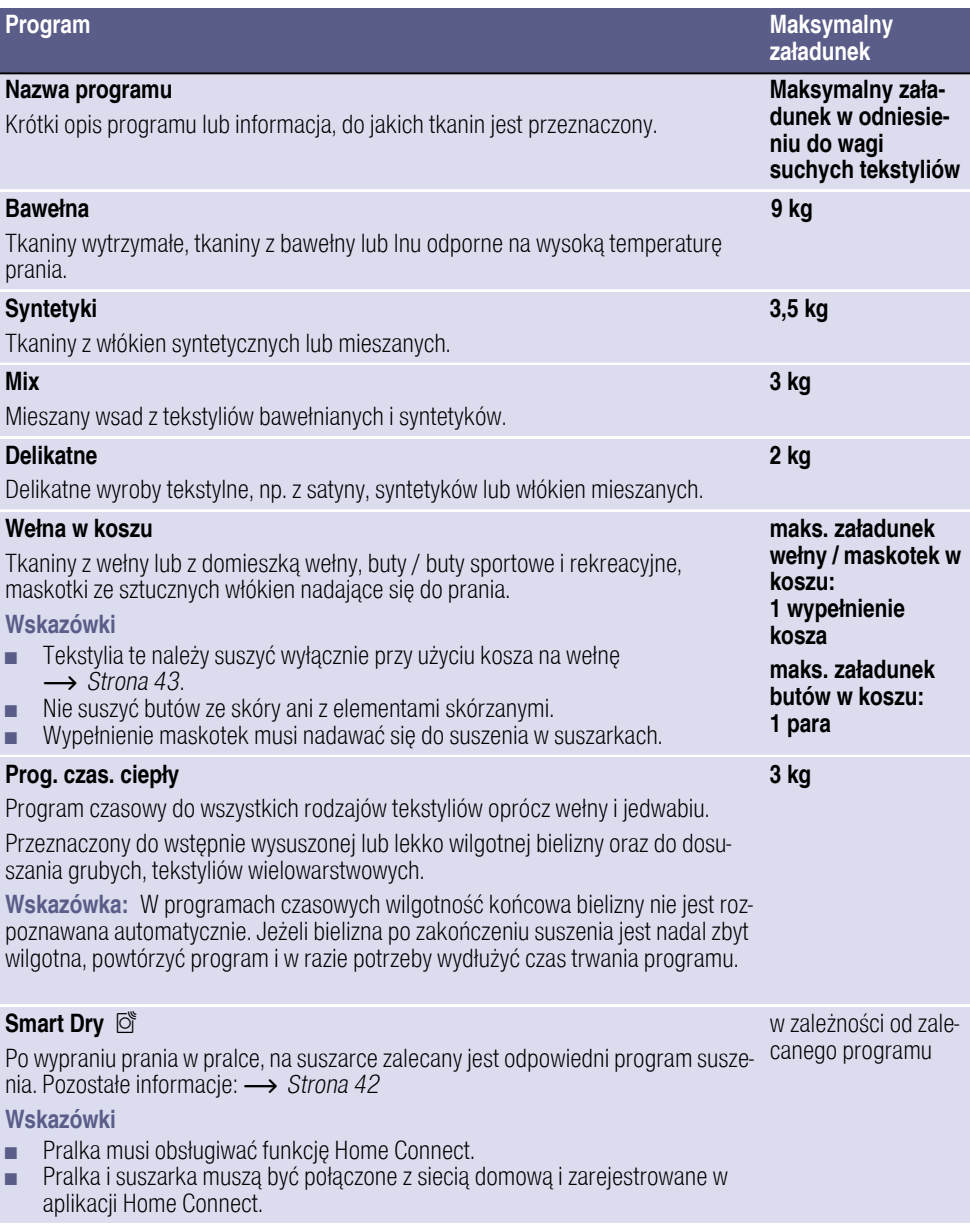

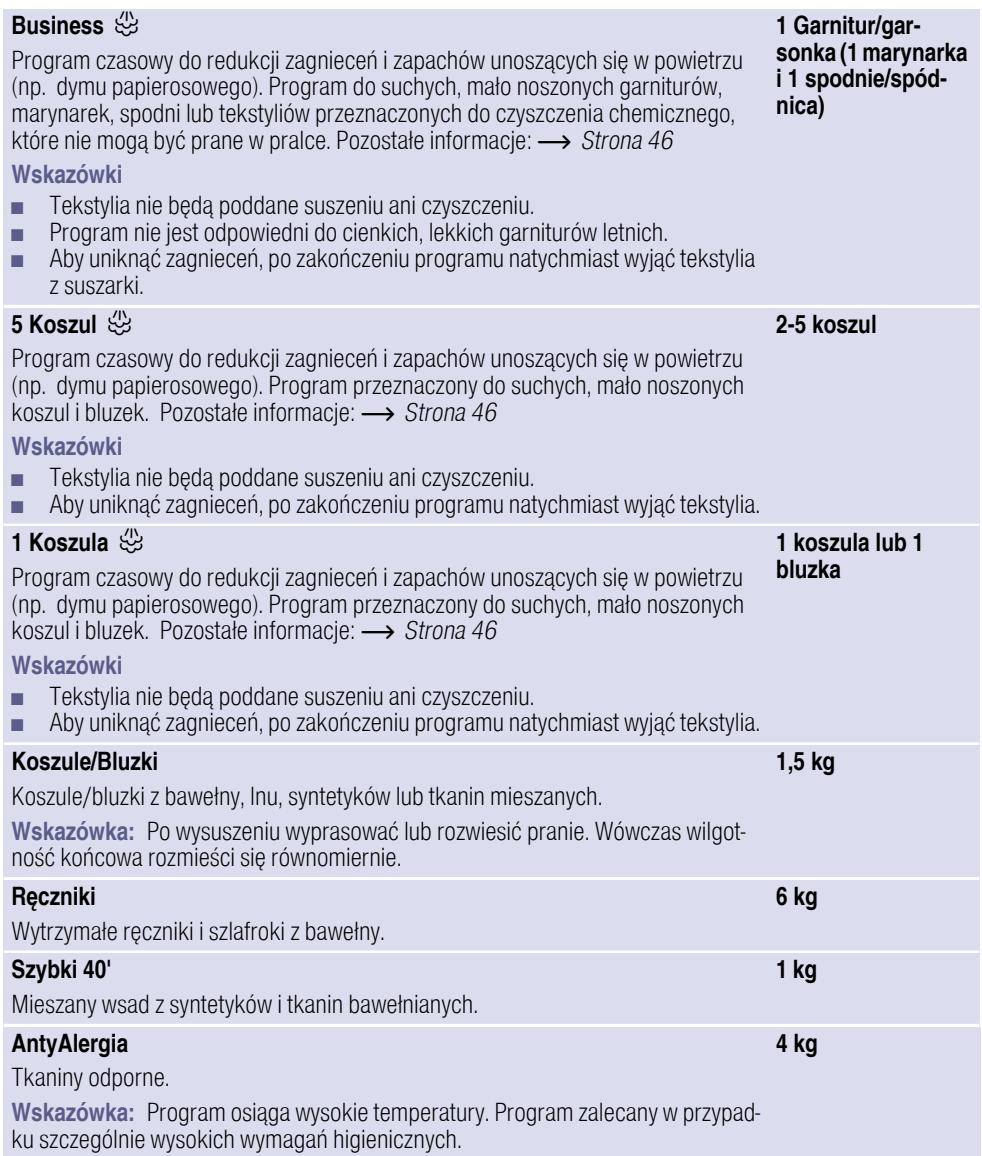

## <span id="page-26-0"></span>**P+** Ustawienia

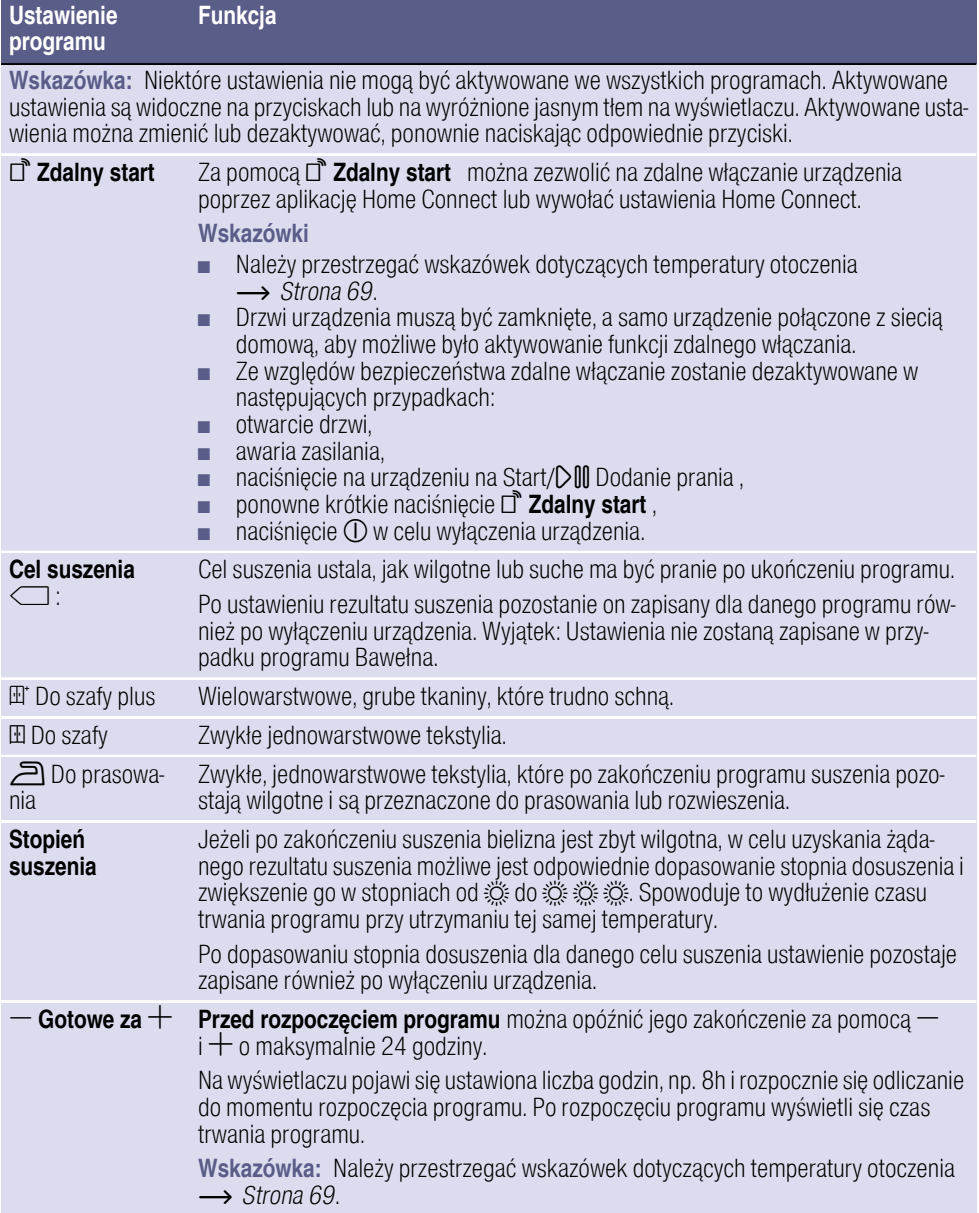

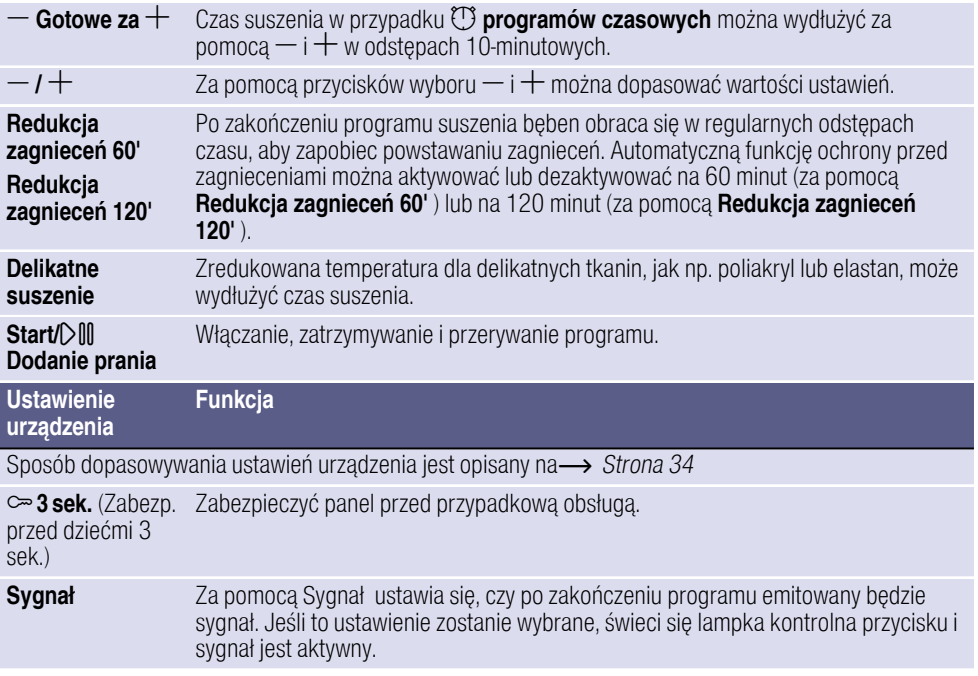

## <span id="page-28-0"></span>**M<sup>2</sup>** Pranie

## <span id="page-28-1"></span>Przygotowanie prania

## :Ostrzeżenie

### Ryzyko eksplozji/ryzyko pożaru!

Niektóre rzeczy mogą się zapalić, gdy suszenie jest w toku lub nawet spowodować, że urządzenie zapali się lub eksploduje.

Usunąć wszelkie zapalniczki i zapałki z kieszeni z ubrań.

#### Uwaga!

#### Uszkodzenia bębna i tekstyliów

Bęben oraz tekstylia mogą ulec uszkodzeniu w trakcie pracy urządzenia, jeżeli z kieszeni suszonej odzieży nie zostaną usunięte pozostawione tam przedmioty. Wyjąć z kieszeni suszonej odzieży wszystkie przedmioty, np. elementy metalowe.

Przygotować pranie w następujący sposób:

- Związać paski z tkaniny, tasiemki fartuchów itp. lub używać siatek do prania.
- Zamknąć zamki błyskawiczne, zapiąć haftki, pętelki i guziki. Zapiąć na guziki duże tkaniny, np. poszwy na pościel.
- Bardzo małe części, np. skarpetki dla niemowląt, zawsze suszyć z większymi, np. ręcznikami.
- Do suszenia pojedynczych części używać jednego z programów czasowych.
- Dzianiny, jak np. podkoszulki i bielizna trykotowa często zbiegają się podczas pierwszego suszenia. Używać delikatnego programu suszenia.
- Syntetyków nie należy suszyć zbyt mocno. Intensywne suszenie sprzyja powstawaniu zagnieceń.

Niektóre środki piorące i pielęgnacyjne, np. krochmal czy płyn do płukania tkanin, zawierają cząsteczki, które mogą się osadzać na czujniku wilgoci. Może to ujemnie wpływać na działanie czujnika, a więc skuteczność suszenia.

#### Wskazówki

- Środki piorące i pielegnujące używane do prania bielizny przeznaczonej do późniejszego suszenia należy dozować według wskazówek producenta.
- Czujnik wilgotności należy regularnie czyścić [~](#page-54-0) *[Strona 55](#page-54-0)*.

### <span id="page-28-2"></span>Sortowanie prania

Wskazówka: Wkładać pranie pojedynczo do urządzenia. Aby uzyskać zadowalający rezultat suszenia, pranie nie może być "splątane".

#### Uwaga!

#### Uszkodzenia suszarki lub tekstyliów

Tekstylia, która nie nadają się do suszenia w suszarce, mogą w trakcie suszenia uszkodzić zarówno urządzenie, jak i pranie. Przed suszeniem posortować pranie zgodnie z informacjami na metkach dotyczących pielegnacii tkanin:

- $\Box$  Nadaje się do suszenia w suszarce
- a Suszenie w standardowej temperaturze
- $\mathbb O$  Suszenie w niskiej temperaturze
- $\boxtimes$  Nie suszyć w suszarce

Podczas sortowania prania, które jest przeznaczone do suszenia, przestrzegać następujących wskazówek:

- W celu uzyskania równomiernego rezultatu suszenia należy suszyć razem wyłącznie tekstylia wykonane z tkanin tego samego rodzaju oraz o podobnej strukturze. Jednoczesne suszenie tkanin cienkich, grubych lub wielowarstwowych spowoduje, że rezultat ich suszenia będzie zróżnicowany.
- Kierować się opisem tekstyliów dla poszczególnych programów suszenia.

[~](#page-24-1) *"Przegl*ą*[d programów"](#page-24-1)  [na stronie 25](#page-24-1)* [~](#page-42-3) *["Suszenie przy u](#page-42-3)*ż*yciu kosza na we*ł*n*ę*[" na stronie 43](#page-42-3)*

Wskazówka: Jeżeli po zakończeniu procesu suszenia pranie wydaje się zbyt wilgotne, można wybrać dodatkowo program czasowy w celu dosuszenia prania.

#### Uwaga!

### Uszkodzenia urządzenia lub tekstyliów

Nie suszyć w urządzeniu następujących tkanin:

- Pranie zanieczyszczone rozpuszczalnikiem, woskiem lub tłuszczem.
- Niewyprane tkaniny.
- Tkaniny nieprzepuszczające powietrza, np. gumowane.
- Delikatne tekstylia, np. jedwab, syntetyczne firanki.

## <span id="page-29-0"></span>*<u>Au</u>* Obsługa urządzenia

## <span id="page-29-1"></span>Wkładanie prania i włączanie urządzenia

Wskazówka: Urządzenie musi zostać prawidłowo ustawione i podłączone.  $\rightarrow$  [Strona 14](#page-13-0)

- 1. Przygotować i posortować pranie.
- 2. Nacisnąć (D, aby włączyć urządzenie.

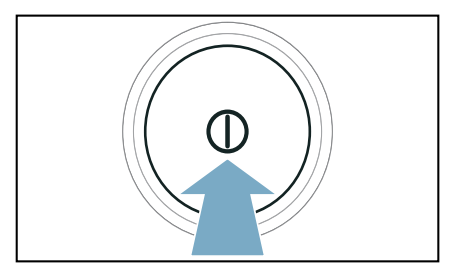

3. Otworzyć drzwi. Sprawdzić, czy bęben jest całkowicie opróżniony. Ewentualnie opróżnić.

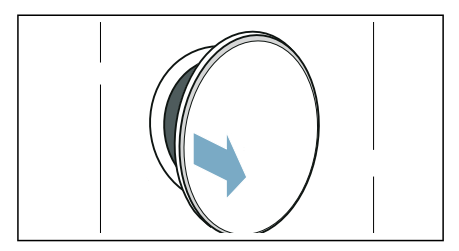

4. Włożyć do bębna nieposkładane pranie.

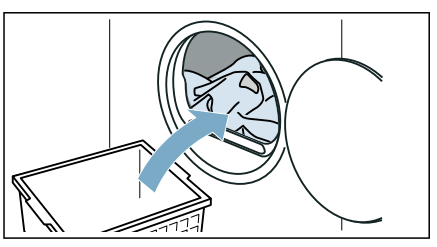

5. Zamknąć drzwi.

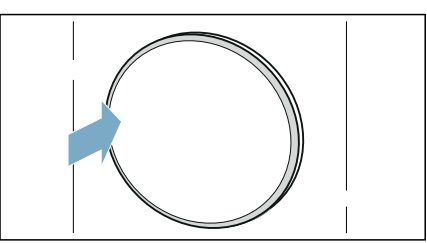

#### Uwaga!

#### Może dojść do uszkodzenia urządzenia lub tkanin.

Uważać, aby nie przytrzasnąć prania drzwiami.

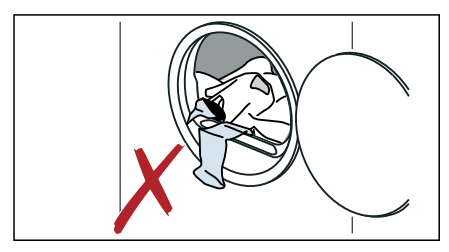

Wskazówka: Bęben urządzenia jest podświetlany po otwarciu i zamknięciu drzwi urządzenia oraz po uruchomieniu programu. Oświetlenie wnętrza bębna gaśnie samoczynnie.

## <span id="page-30-0"></span>Ustawianie programu

Wskazówka: W celu wprowadzenia ustawień programu należy najpierw dezaktywować zabezpieczenie przed dziećmi, jeśli zostało wcześniej aktywowane. [~](#page-33-1) *[Strona 34](#page-33-1)*

1. Ustawić żądany program.

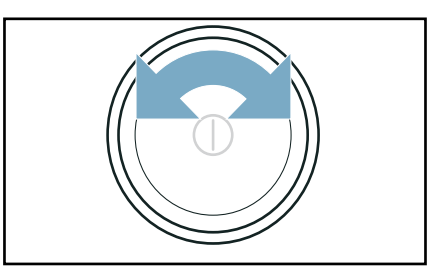

Na wyświetlaczu pojawią się ustawienia programu.

2. Ustawienia programu można, jeśli to wskazane, dopasować do indywidualnych wymagań.

## <span id="page-30-1"></span>Włączanie programu

Nacisnąć Start/ $D$ III Dodanie prania.

Wskazówka: Aby zapobiec przypadkowej zmianie ustawień programu, aktywować zabezpieczenie przed dziećmi. **->** [Strona 34](#page-33-1)

## <span id="page-31-0"></span>Przebieg programu

Stan programu pokazywany jest na wyświetlaczu.

Wskazówka: Podczas wybierania programu wyświetlany jest przypuszczalny czas suszenia maksymalnego załadunku. Podczas suszenia czujnik wilgotności ustala wilgotność końcową prania. W zależności od wilgotności końcowej prania czas trwania programu i wyświetlacz czasu pozostałego do końca bieżącego programu zostaną automatycznie dopasowane (poza programami czasowymi).

### <span id="page-31-1"></span>Zmiana programu lub dokładanie prania

W trakcie suszenia można w każdej chwili wyjąć lub dołożyć pranie, jak również zmienić lub dopasować program.

- 1. Otworzyć drzwi lub nacisnąć Start/  $D$ III Dodanie prania w celu zatrzymania programu. Wskazówka: Przy aktywnym procesie CoolDown, bęben nadal się obraca, również wtedy, gdy praca urządzenia została wstrzymana. CoolDown można w każdej chwili przerwać otwierając drzwi.
- 2. Dołożyć lub wyjąć bieliznę.
- 3. Ewentualnie wybrać inny program lub inne ustawienie programu.[~](#page-24-1) *"Przegl*ą*[d programów"](#page-24-1) [na stronie 25](#page-24-1)*

Wskazówka: Nie należy zmieniać programu podczas trwania CoolDown.

4. Zamknąć drzwi.

#### 5. Nacisnąć Start/ $D$ III Dodanie prania.

Wskazówka: Widoczny na wyświetlaczu czas trwania programu zostanie zaktualizowany odpowiednio do załadunku i wilgotności końcowej prania. Wyświetlane wartości mogą się zmieniać w zależności od zmiany programu lub załadunku.

## <span id="page-31-2"></span>Przerwanie programu

W każdej chwili można przerwać program, otwierając drzwi lub naciskając Start/DIII Dodanie prania .

#### Uwaga!

#### Niebezpieczeństwo pożaru. Bielizna może się zapalić.

W przypadku przerwania programu wszystkie znajdujące się w suszarce rzeczy należy wyjąć i rozwiesić, umożliwiając ujście skumulowanego ciepła.

### <span id="page-31-3"></span>Koniec programu

Na wyświetlaczu pojawia się komunikat: End

## <span id="page-31-4"></span>Wyjmowanie prania i wyłączanie urządzenia

1. Wyjąć pranie.

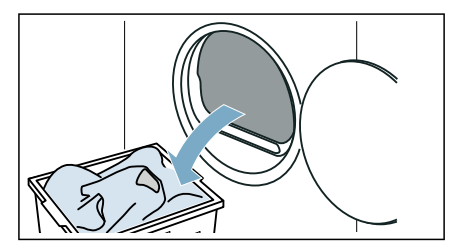

2. Nacisnąć  $\mathbb D$ , aby wyłączyć urządzenie.

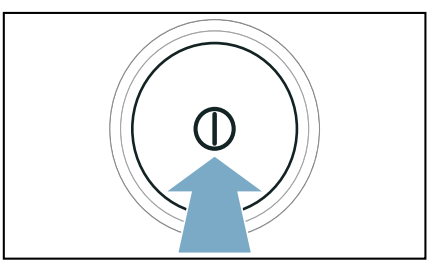

## <span id="page-32-0"></span>Opróżnianie pojemnika na skondensowaną wodę

Podczas suszenia w urządzeniu gromadzi się skondensowana woda.

W przypadku braku węża odprowadzającego skondensowana woda jest odprowadzana do specjalnego pojemnika. W takim przypadku należy opróżniać pojemnik na skondensowaną wodę po każdym suszeniu oraz dodatkowo, gdy całkowicie napełni się w trakcie suszenia.

1. Wyciągnąć poziomo pojemnik na skondensowaną wodę.

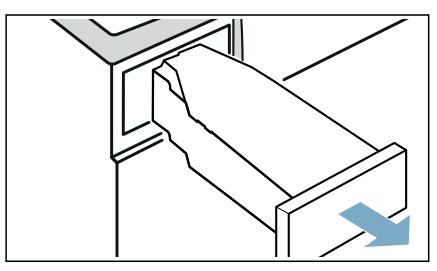

2. Wylać skondensowaną wodę.

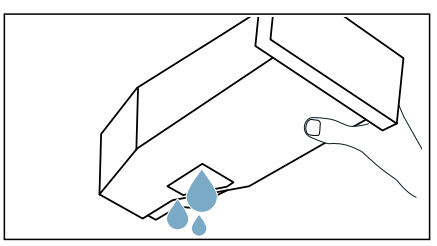

#### Uwaga!

#### Niebezpieczeństwo obrażeń ciała i szkód materialnych

Skondensowana woda nie nadaje się do picia i może być zanieczyszczona kłaczkami z tkanin. Zanieczyszczona woda skondensowana może stanowić zagrożenie dla zdrowia lub być przyczyną powstania szkód materialnych. Nie wolno jej pić ani wykorzystywać do innych celów.

3. Pojemnik na skondensowaną wodę wsunąć w urządzenie tak, aby wyraźnie zaskoczył na swoje mieisce.

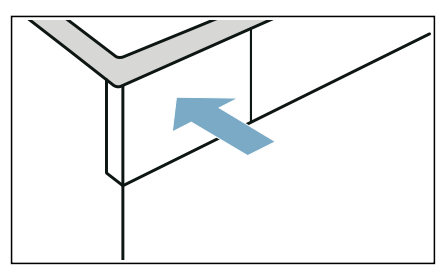

Wskazówka: Filtr w pojemniku na skondensowaną wodę filtruje wodę używaną do automatycznego czyszczenia urządzenia. Filtr jest oczyszczany przez opróżnienie pojemnika na skondensowaną wodę. Filtr należy regularnie sprawdzać pod kątem gromadzących się osadów i w razie potrzeby usunąć je.

[~](#page-55-0) *["Czyszczenie filtra w pojemniku na](#page-55-0)  [skondensowan](#page-55-0)*ą *wod*ę*" na stronie 56*

## <span id="page-33-0"></span>**<sup>22</sup>2** Ustawienia urządzenia

Możliwe jest dopasowanie lub aktywacja/dezaktywacja zabezpieczenia przed dziećmi i ustawień podstawowych (np. sygnałów).

## <span id="page-33-1"></span>Zabezpieczenie przed dziećmi

Dzięki aktywowaniu zabezpieczenia przed dziećmi można zapobiec przypadkowej zmianie ustawień na panelu obsługi.

#### Aktywacja/dezaktywacja zabezpieczenia przed dziećmi:

■ Naciskać  $\infty$  3 sek. (Zabezp. przed dziećmi 3 sek.) przez 3 sekundy.

Wskazówka: Zabezpieczenie przed dziećmi pozostaje aktywne również po wyłączeniu urządzenia. Aby po włączeniu móc obsługiwać panel obsługi, należy dezaktywować zabezpieczenie przed dziećmi.

## <span id="page-33-2"></span>Sygnał informacyjny

Sygnał informacyjny po zakończeniu programu można aktywować lub dezaktywować. Po aktywacji tego ustawienia po zakończeniu programu rozlega się sygnał akustyczny.

#### Aktywacja/dezaktywacja ustawień urządzenia:

Nacisnąć **Sygnał**.

Sygnał informacyjny po zakończeniu programu został aktywowany/ dezaktywowany.

Wskazówka: Jeśli po zakończeniu programu nie rozlega się sygnał informacyjny, pomimo tego, że został aktywowany, można dopasować ustawienie urządzenia.

## <span id="page-33-3"></span>Ustawienia podstawowe

Niektóre ustawienia podstawowe urządzenia można dopasować do indywidualnych wymagań. W tym celu należy najpierw wywołać tryb ustawiania:

**1.** Ustawić program na pozycji  $\boxed{1}$ .

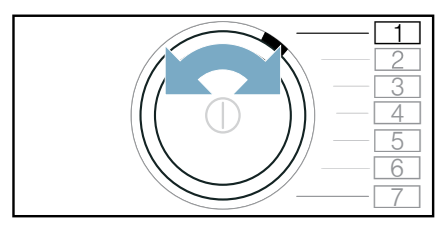

- 2. Nacisnać Cel suszenia  $\Box$  i jednocześnie:
- **3.** Ustawić program na pozycji  $\boxed{2}$ .

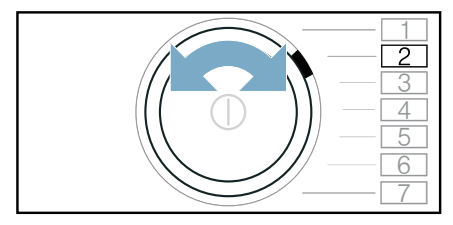

### 4. Puścić Cel suszenia <sup>(</sup>

Tryb ustawiania jest aktywny.

Ustawienia podstawowe są przyporządkowane do następujących pozycji programu:

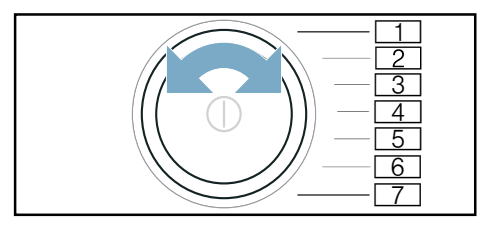

#### Pozycja Ustawienie podstawowe

- **2 Dopasowanie głośności sygnałów** informacyjnych (np. na zakończenie programu).
- **8 Dopasowanie głośności sygnałów** obsługi.

## Wartości ustawień:<br>0 wył.

- 0 wył.
- 1 niski poziom
- 2 średni poziom
- 3 wysoki poziom
- 4 bardzo wysoki
	- poziom

#### Dopasowywanie i aktywacja/ dezaktywacja ustawień podstawowych:

- 1. Ustawić pozycję żądanego ustawienia podstawowego.
- 2. Zmienić ustawienie z pomocą:  $-+$
- 3. Dopasować kolejne ustawienia podstawowe lub zapisać i zamknąć ustawienia podstawowe.

#### Zapisywanie i zamykanie ustawień podstawowych:

Wyłączyć urządzenie.

Wskazówka: Ustawienia pozostają zapisane w pamięci również po wyłączeniu urządzenia.

## <span id="page-35-0"></span>**n<sup>t</sup> Home Connect**

To urządzenie można podłączać do sieci Wi-Fi i sterować nim za pomocą urządzenia mobilnego.

Za pomocą aplikacji Home Connect można za pomocą urządzenia mobilnego wykonywać następujące czynności:

- Wprowadzać ustawienia programów i włączać programy.
- Dopasowywać oraz aktywować/ dezaktywować ustawienia programów.
- Sprawdzać status programu.
- Dopasowywać oraz aktywować/ dezaktywować ustawienia urządzenia.
- Wyłączyć urządzenie.

Przed użyciem funkcji Home Connect należy wykonać następujące czynności:

- 1. Zainstalować aplikację Home Connect na urządzeniu mobilnym.
- 2. Zarejestrować się w aplikacji Home Connect.
- 3. Jednorazowo połączyć urządzenie automatycznie lub ręcznie z siecią domową.
- 4. Połączyć urządzenie z aplikacją Home Connect.

Informacje na temat aplikacji podane są na naszej stronie internetowej w zakładce Home Connect www.homeconnect.com

Usługi Home Connect nie są dostępne we wszystkich krajach. Dostępność funkcji Home Connect jest zależna od dostępności usług Home Connect w kraju użytkownika. Informacje na ten temat można znaleźć na: www.homeconnect.com

#### Wskazówki

- Przestrzegać wskazówek bezpieczeństwa zawartych w niniejszej instrukcji obsługi i upewnić się, że będą one przestrzegane także w przypadku sterowania urządzeniem za pomocą aplikacji Home Connect, gdy użytkownik jest poza domem. Przestrzegać również wskazówek podanych w aplikacji Home Connect.
- Gdy urządzenie jest obsługiwane, nie można jednocześnie wprowadzać zmian za pomocą aplikacji Home Connect. W aplikacji Home Connect beda jednak wyświetlane dopasowania dokonywane na urządzeniu.

#### <span id="page-35-1"></span>Wywoływanie menu Home **Connect**

W menu Home Connect można konfigurować i przeglądać połączenia z siecią, resetować ustawienia sieci, aktywować/dezaktywować Wi-Fi oraz wyszukiwać pozostałe funkcje Home Connect.

- 1. Włączyć urządzenie.
- 2. Nacisnąć  $\overrightarrow{a}$  Zdalny start i przytrzymać przez minimum 3 sekundy.

Na wyświetlaczu pojawia się:  $R_{\boldsymbol{\nu}}$ Ł. Otwiera się menu Home Connect.

Wskazówka: Krótko nacisnać  $\square$  Zdalny start, aby wyjść z menu Home Connect.
## Łączenie z siecią domową i aplikacją Home Connect

Jednorazowo połączyć urządzenie automatycznie lub ręcznie z siecią domową.

#### Wskazówki

- Jeżeli sieć domowa obsługuje funkcję WPS, urządzenie może automatycznie połączyć się z siecią domową.
- Jeżeli sięć domowa nie obsługuje funkcji WPS, należy ręcznie nawiązać połączenie z siecią domową.

Następnie należy nawiązać połączenie z aplikacia Home Connect.

Wskazówka: Aby nawiązać połączenie między urządzeniem a siecią domową, należy wcześniej aktywować Wi-Fi na urządzeniu. Fabrycznie sieć Wi-Fi jest dezaktywowana na urządzeniu. Aktywacja następuje automatycznie w momencie nawiązywania połączenia między urządzeniem a siecią domową.

#### Automatyczne połączenie z siecią domową

#### Krok 2.1

Upewnić się, że otwarte zostało menu Home Connect. [~](#page-35-0) *[Strona 36](#page-35-0)*

1. Nacisnąć Start/ $D$ III Dodanie prania. Urządzenie próbuje teraz połączyć się z siecią domową. Na wyświetlaczu miga ¡.

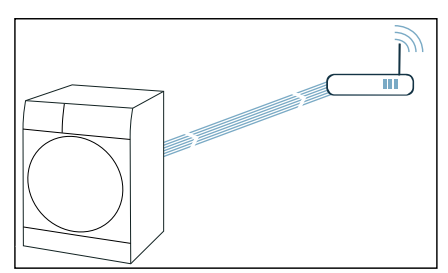

2. Funkcja WPS zostanie aktywowana w ciagu następnych 2 minut na routerze sieci domowej. Jeśli połączenie urządzenia z siecią domową powiodło się, na wyświetlaczu pojawia się  $\epsilon_{\text{D}}$  , a  $\hat{\mathcal{F}}$  świeci się w sposób ciągły.

Wskazówka: Jeżeli nawiązanie połączenia okaże się niemożliwe, sprawdzić, czy urządzenie znajduje jest w zasięgu sieci domowej. Powtórzyć automatyczne łączenie lub przeprowadzić ręczne łączenie.

#### Ręczne nawiązywanie połączenia z siecią domową

#### Krok 2.2

Upewnić się, że otwarte zostało menu Home Connect. [~](#page-35-0) *[Strona 36](#page-35-0)*

Upewnić się, że otwarte zostało menu Home Connect, a użytkownik jest zalogowany.

1. Ustawić program na pozycji 2.

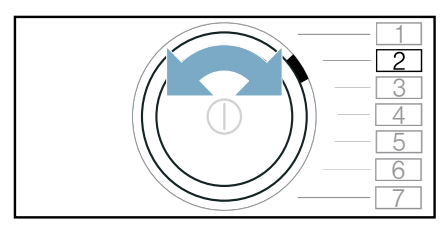

Na wyświetlaczu pojawi się: 5*RP* (ręczne łączenie).

## 2. Nacisnąć Start/ $D$ III Dodanie prania.

Urządzenie konfiguruje teraz własną sieć WLAN o nazwie (SSID) HomeConnect.

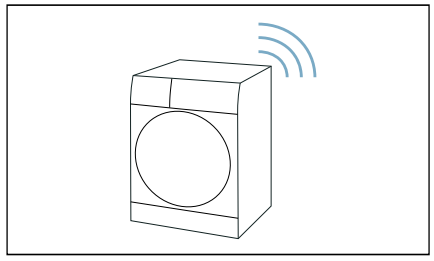

- 3. Na urządzeniu końcowym należy wywołać ustawienia WLAN.
- 4. Połączyć urządzenie mobilne z siecia WLAN HomeConnect i wprowadzić hasło WLAN (key) do sieci HomeConnect.

Mobilne urządzenie końcowe łączy się z urządzeniem. Proces łączenia może potrwać do 60 sekund.

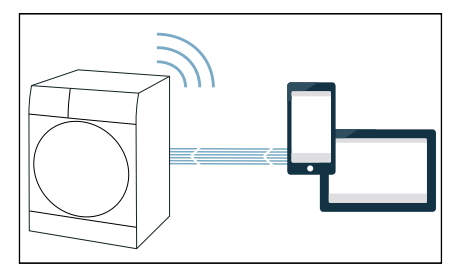

- 5. Po pomyślnym połączeniu otworzyć aplikację Home Connect na urządzeniu mobilnym i postępować zgodnie ze wskazówkami w aplikacji.
- 6. W aplikacji Home Connect wprowadzić nazwę sieci (SSID) oraz hasło (key) do sieci domowej.
- 7. Postępować zgodnie z kolejnymi wskazówkami w aplikacji Home Connect , aby nawiązać połączenie z urządzeniem.

Jeśli połączenie urządzenia z siecią domową powiodło się, na wyświetlaczu Dolawia się con , a <sup>†</sup> świeci się w sposób ciągły.

Wskazówka: Jeżeli nawiązanie połączenia okaże się niemożliwe, sprawdzić, czy urządzenie znajduje jest w zasięgu sięci domowej. Powtórzyć proces ręcznego łączenia.

## Połączenie z aplikacją Home Connect

Jeżeli urządzenie jest podłączone do sieci domowej, można je połączyć z aplikacją Home Connect.

Upewnić się, że otwarte zostało menu Home Connect. [~](#page-35-0) *[Strona 36](#page-35-0)*

Upewnić się, że otwarte zostało menu Home Connect, a użytkownik jest zalogowany.

1. Ustawić program na pozycji 3.

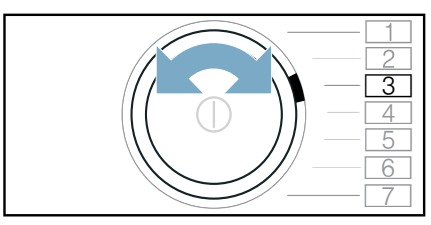

Na wyświetlaczu pojawia się RPP (łączenie z aplikacją).

2. Nacisnać Start/DIII Dodanie prania. Urządzenie próbuje teraz połączyć się z aplikacją Home Connect.

3. Gdy urządzenie zostanie wyświetlone w aplikacji, postępować zgodnie ze wskazówkami w aplikacji Home Connect.

Wskazówka: Jeżeli nie udało sie nawiązać połączenia, sprawdzić, czy urządzenie mobilne znajduje się w zasięgu sieci domowej lub jest z nią połączone. Powtórzyć proces łączenia z aplikacją Home Connect.

## Aktywacja/dezaktywacja Wi-Fi

Jeżeli urządzenie jest już połączone z siecią domową, można aktywować lub dezaktywować Wi-Fi na urządzeniu.

Upewnić się, że otwarte zostało menu Home Connect. [~](#page-35-0) *[Strona 36](#page-35-0)*

1. Ustawić program na pozycji 4.

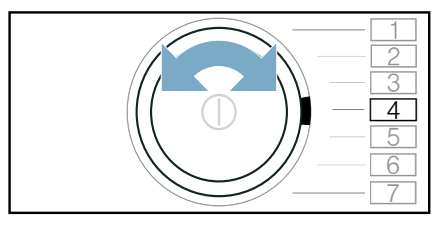

Na wyświetlaczu pojawia się:  $\mathcal{L}$ on (funkcja Wi-Fi).

2. Nacisnać Start/ $D$ III Dodanie prania. Jeśli na wyświetlaczu pojawia się  $\rho_n$ , funkcja Wi-Fi urządzenia jest aktywna. Jeśli na wyświetlaczu pojawia się  $\sigma$ FF, funkcja Wi-Fi urządzenia jest nieaktywna.

#### Wskazówki

- Po połączeniu urządzenia z siecią domową, Wi-Fi aktywowane jest automatycznie.
- Gdy Wi-Fi jest aktywne, urządzenie nie wyłącza się automatycznie.
- Jeżeli Wi-Fi urządzenia jest wyłączone, zarówno zdalne uruchomienie, jak i zdalne sterowanie urządzeniem za pomocą aplikacji Home Connect nie jest możliwe.
- Jeżeli Wi-Fi zostanie wyłaczone a urządzenie było uprzednio połączone z siecią domową, to połączenie Wi-Fi zostanie nawiązane automatycznie po ponownym włączeniu Wi-Fi.
- W przypadku aktywacji tej funkcji, zwiększa się zużycie energii względem podanych w tabeli wartości zużycia. [~](#page-67-0) *[Strona 68](#page-67-0)*

## Resetowanie ustawień sieciowych

Można zresetować wszystkie ustawienia sieci.

Upewnić się, że otwarte zostało menu Home Connect. [~](#page-35-0) *[Strona 36](#page-35-0)*

1. Ustawić program na pozycji 5.

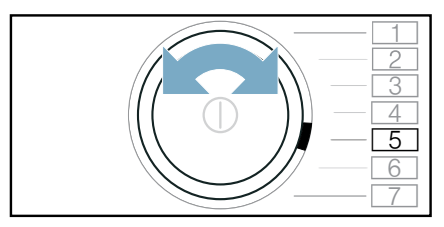

Na wyświetlaczu pojawia się  $\sim$   $E$ 5 (resetowanie ustawień sieci).

- 2. Nacisnąć Start/ $D$ III Dodanie prania.
- Na wyświetlaczu pojawia się:  $\frac{4}{5}$ .
- 3. Nacisnąć Start/DIII Dodanie prania.

Wskazówka: W celu ponownego korzystania z urządzenia za pomocą aplikacji Home Connect należy ponownie połączyć się z siecią domową oraz z aplikacją Home Connect.

## Aktualizacja oprogramowania

Oprogramowanie Home Connect można aktualizować na urządzeniu. Gdy dostępna jest nowa aktualizacja oprogramowania, na wyświetlaczu pojawia się wskazówka: *LIP* d

#### Zainstalować aktualizacie, postępując zgodnie ze wskazówką na wyświetlaczu lub ręcznie:

Upewnić się, że otwarte zostało menu Home Connect.  $\rightarrow$  [Strona 36](#page-35-0)

1. Ustawić program na pozycji 6.

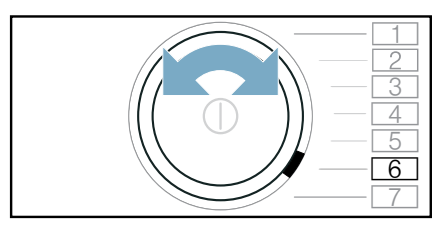

Na wyświetlaczu pojawia się:  $\mu$ *P*d (aktualizacja). Start/D∭ Dodanie prania miga, gdy dostępna jest nowa aktualizacja oprogramowania.

2. Nacisnąć Start/ $\triangleright$  Dodanie prania. Na wyświetlaczu pojawia się:  $45.$ 3. Nacisnać Start/ $\triangleright$ III Dodanie prania.

## Wskazówka: Aktualizacia

oprogramowania może potrwać kilka minut. Nie wyłączać urządzenia w trakcie aktualizacji oprogramowania.

## Zarządzanie energią

Urządzenie można połączyć z systemem Smart Energy (menedżerem energii).

Połączenie urządzenia z systemem Smart Energy (menedżerem energii) oraz aktywowanie Start Flex umożliwia zoptymalizowanie zużycia energii, ponieważ urządzenie włączy się dopiero, gdy domowa instalacja fotowoltaiczna dostarczy odpowiednią ilość energii lub gdy stawka opłat za energię elektryczną będzie korzystna.

Więcej informacji oraz wymagania systemowe dotyczące korzystania z menedżera energii można znaleźć na stronie: www.home-connect.com/ energymanagement

#### **Wskazówki**

- System Smart Energy (menedżer energii) musi korzystać ze standardu komunikacyjnego organizacji EEBus Initiative.
- Najpierw należy przeczytać w instrukcji obsługi systemu Smart Energy (menedżera energii), w jaki sposób przebiega proces łączenia się systemu z urządzeniem.
- 1. Ustawić program na pozycji 7.

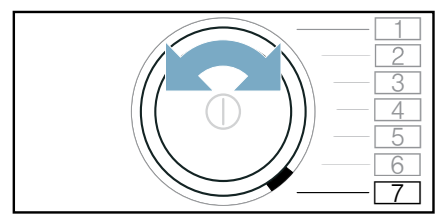

Na wyświetlaczu pojawia się  $E \nabla E$ (Energy Manager).

2. Nacisnać Start/ $\Diamond$  Dodanie prania. Urządzenie próbuje teraz połączyć się z systemem Smart Energy (menedżerem energii). Jeżeli połączenie urządzenia powiodło się na wyświetlaczu pojawia się:  $\epsilon$ n.

3. Aktywować Flexstart, jeżeli urządzenie ma być włączane za pomocą systemu Smart Energy (menedżer energii).

#### Start Flex

Aktywować Start Flex, aby system Smart Energy (menedżer energii) włączał urządzenie, gdy domowa instalacja fotowoltaiczna dostarczy odpowiednią ilość energii lub gdy stawka opłat za energię elektryczną będzie korzystna.

Wskazówka: System Smart Energy (menedżer energii) może włączyć urządzenie jedynie, gdy system Smart Energy (menedżer energii) oraz urządzenie są ze sobą połączone.

#### Aktywować Start Flex w następujący sposób:

- 1. Wybrać żądany program.
- 2. Za pomoca przycisków wyboru  $+$  $i -$ ustawić żadana wartość czasu zakończenia (Gotowe za).
- 3. Nacisnać Start/ $D$ III Dodanie prania.
- 4. Nacisnąć D<sup>®</sup> Zdalny start .

Na wyświetlaczu pojawia się o. Funkcia FlexStart została aktywowana i urządzenie będzie czekać na zdalne włączenie przez inteligentny system zarządzania energią (Menedżer energii). Jeżeli wartość czasu zmieni się na wyświetlaczu np. na  $3.0h$ , system Smart Energy (menedżer energii) określi moment włączenia urządzenia. Program zakończy się po upływie podanego czasu.

#### Wskazówki

■ Jeżeli system Smart Energy (menedżer energii) nie włączy urządzenia, program zostanie mimo to uruchomiony przed upływem ustawionej wartości czasu. Program zakończy się wraz z upływem ustawionej wartości czasu.

- □ Zdalny start a tym samym również Start Flex zostana dezaktywowane ze względów bezpieczeństwa w następujących przypadkach:
	- $-$  Naciśniecie Start/ $D$  III Dodanie prania.
	- Otwarcie drzwi.
	- $-$  Naciśnięcie  $\mathbb{O}$ , w celu wyłączenia urządzenia.
	- Awaria zasilania.

W przypadku dezaktywowania **Start** Flex funkcja – Gotowe za  $+$ pozostaje aktywna.

#### Dokładanie lub wyjmowanie prania:

Wskazówka: Jeżeli aktywowano już Start Flex, ale program nie został jeszcze uruchomiony, możliwe jest dołożenie lub wyjęcie prania.

- 1. Nacisnać Start/ $D$  Dodanie prania.
- 2. Otworzyć drzwi.
- 3. Dołożyć lub wyjąć bieliznę.
- 4. Zamknąć drzwi.
- 5. Nacisnać Start/ $D$ III Dodanie prania.
- 6. Nacisnąć  $\mathbb{d}^{\bullet}$  Zdalny start .

Funkcia FlexStart została aktywowana i urządzenie będzie czekać na zdalne włączenie przez inteligentny system zarządzania energią (Menedżer energii).

#### Inteligentne wybieranie programu

Po wypraniu prania w pralce na suszarce widoczne jest zalecenie dotyczące odpowiedniego programu do suszenia.

Przewidywany czas trwania zalecanego programu jest ustalany na podstawie poprzedzającego go programu prania.

Aby określić optymalny program suszenia, urządzenia muszą przekazywać i odbierać między sobą informacje.

#### Dlatego należy przestrzegać poniższych zaleceń:

- Aby możliwe było przesyłanie danych, program prania musi być całkowicie zakończony.
- Pralka musi obsługiwać funkcję Home Connect.
- Pralka i suszarka muszą być połączone z siecią domową i zarejestrowane w aplikacji Home Connect.
- 1. Włączyć urządzenie.

**2.** Ustawić program na **Smart Dry** 回. Rozpoczyna się analiza, a na wyświetlaczu pojawia się animacja.

3. W celu przerwania analizy ustawić inny program lub wyłączyć urządzenie.

W przypadku znalezienia odpowiedniego programu animacja zostaje zatrzymana, dioda LED zalecanego programu świeci światłem ciągłym, a na wyświetlaczu widoczne są informacie o programie.

4. Nacisnąć Start/ $\Diamond$ III Dodanie prania.

Wskazówka: Jeśli znalezienie odpowiedniego programu jest niemożliwe, rozlega się sygnał, a na wyświetlaczu pojawia się:  $\equiv$   $\equiv$ 

#### Należy przestrzegać poniższych zaleceń:

- Nie znaleziono pasującego programu suszenia dla wybranego programu prania.
- Pralka i suszarka musza być połączone z siecią domową i zarejestrowane w aplikacji Home Connect.
- Skontrolować, czy urządzenia znajdują się w zasięgu sieci domowej.
- Brak dostępnych danych ostatniego programu prania. Dane są przechowywane przez 24 godziny, a następnie zostają skasowane.
- Program prania został przerwany. Program prania musi być całkowicie zakończony.

## Zdalna diagnostyka

W przypadku awarii serwis może uzyskać dostęp do urządzenia w ramach zdalnej diagnostyki.

Skontaktować się serwisem i upewnić się, że urządzenie jest podłączone do serwera Home Connect oraz sprawdzić, czy usługa zdalnej diagnostyki jest dostępna w danym kraju.

Wskazówka: W celu uzyskania dodatkowych informacji oraz dostępu do usługi zdalnej diagnostyki w danym kraju wejść do sekcji Pomoc i wsparcie na stronie internetowej Home Connect kraju użytkownika: www.homeconnect.com

## Informacja dotycząca ochrony danych osobowych

Podczas pierwszego połączenia urządzenia z podłączoną do Internetu siecią WLAN urządzenie przesyła następujące kategorie danych do serwera Home Connect (pierwsza rejestracia):

- Jednoznaczny identyfikator urządzenia (złożony z kluczy urządzenia i adresu MAC wbudowanego modułu komunikacyjnego Wi-Fi).
- Certyfikat bezpieczeństwa modułu komunikacyjnego Wi-Fi (w celu informatycznego zabezpieczenia połączenia).
- Aktualna wersja oprogramowania oraz wersja sprzętowa urządzenia.
- Status ewentualnego przeprowadzonego wcześniej przywrócenia ustawień fabrycznych.

Pierwsza rejestracja konfiguruje funkcje Home Connect i jest wymagana dopiero, gdy użytkownik zamierza po raz pierwszy skorzystać z tych funkcji.

Wskazówka: Należy pamiętać, że funkcie Home Connect sa dostepne jedynie w połączeniu z aplikacją Home Connect. Informacje dotyczące ochrony danych osobowych można wywołać w aplikacii Home Connect.

## Deklaracja zgodności

Firma Robert Bosch Hausgeräte GmbH oświadcza niniejszym, że urządzenie obsługujące aplikację Home Connect spełnia istotne wymagania oraz pozostałe właściwe postanowienia dyrektywy 2014/53/EU.

Pełny tekst deklaracji zgodności RED jest dostępny w Internecie pod adresem www.bosch-home.com na stronie urządzenia w zakładce z dodatkowymi dokumentami.

# $C \in$

Pasmo 2,4 GHz: 100 mW maks. Pasmo 5 GHz: 100 mW maks.

| Ø | <b>BE</b> | BG        | CZ             | DK             | DE        |
|---|-----------|-----------|----------------|----------------|-----------|
|   | EE        | IE        | EL             | ES             | FR        |
|   | <b>HR</b> | IT        | СY             | LV             | l T       |
|   | LU        | HU        | МT             | NL             | AT        |
|   | PL        | PT        | R <sub>0</sub> | SI             | <b>SK</b> |
|   | FI        | <b>SE</b> | UK             | N <sub>O</sub> | <b>CH</b> |
|   | TR        |           |                |                |           |

5 GHz WLAN (Wi-Fi): Wyłącznie do użytku wewnątrz pomieszczeń

## 8 Suszenie przy użyciu kosza na wełnę

## Kosz na wełnę

Wskazówka: Kosz na wełne jest dołączony do suszarki\* lub można go zamówić w serwisie jako wyposażenie dodatkowe.

#### Uwaga!

#### Uszkodzenia urządzenia lub tekstyliów

Suszenie przy użyciu uszkodzonego kosza na wełnę może być przyczyną uszkodzeń urządzenia i tekstyliów. Nigdy nie używać urządzenia z uszkodzonym koszem na wełnę.

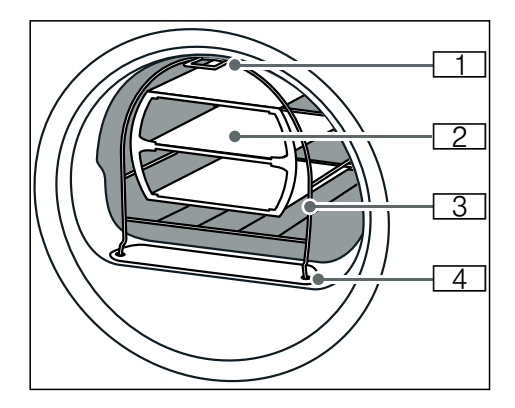

- 11 Nóżka do mocowania kosza na zaczepie w górnej części przedniej ścianki urządzenia
- [2] Wkład do kosza na wełne
- 3 Kosz na wełne
- 4 Nóżki do zamontowania pokrywy kanału powietrznego

zależnie od modelu

## Mocowanie kosza na wełnę

1. Nóżki kosza na wełnę włożyć w otwory kanału powietrznego.

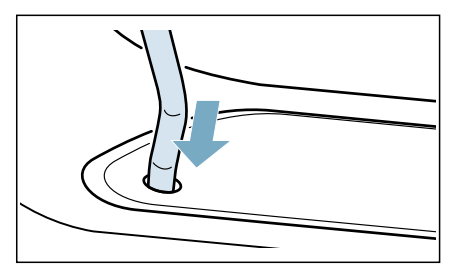

2. Kosz na wełnę oprzeć od przodu na górnym zaczepie.

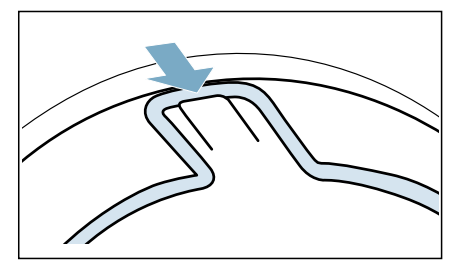

Kosz na wełnę powinien być teraz stabilnie zamocowany w przedniej ściance.

## Przykłady zastosowania

**Tekstvlia** 

Tekstylia muszą być odwirowane. Pranie ułożyć luźno we wkładzie kosza, nie na ścisk.

– Spodnie lub spódnica

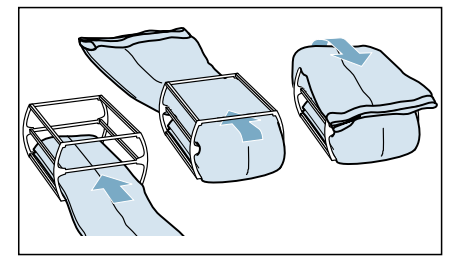

**Sweter** 

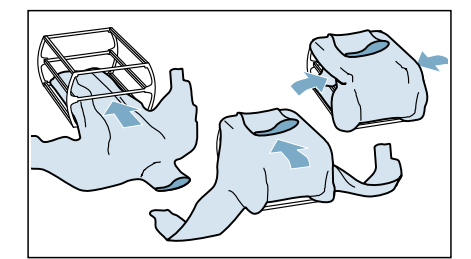

#### ■ Buty sportowe

Buty sportowe wkładać do kosza na wełne **bez** wkładu. W butach wyciągnąć daleko język. Wyjąć wkładki i/lub podpiętki. Włożyć do kosza zwinięty w rulon ręcznik, aby możliwe było ustawienie butów pod skosem. Postawić buty obcasami na ręczniku.

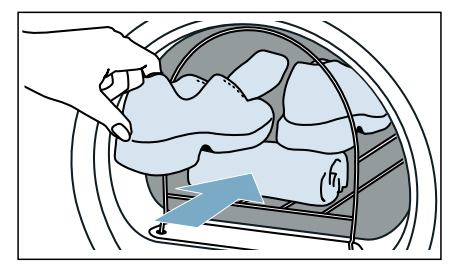

#### ■ Maskotki pluszowe

Pluszowe maskotki suszyć w koszu bez wkładu. Nie wkładać zbyt wielu maskotek, aby nie wypadły z kosza.

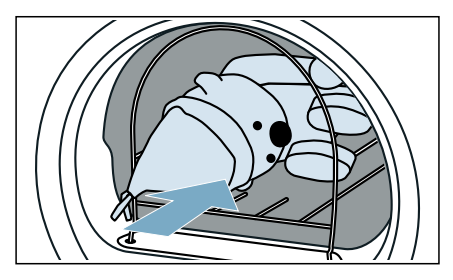

## Wkładanie wkładu i włączanie programu

1. Włożyć do kosza na wełnę wkład z tekstyliami albo obuwie sportowe lub maskotki.

#### Uwaga!

#### Może dojść do uszkodzenia tkanin.

Tekstylia umieścić we wkładzie kosza na wełnę w taki sposób, aby nie stykały się z bębnem.

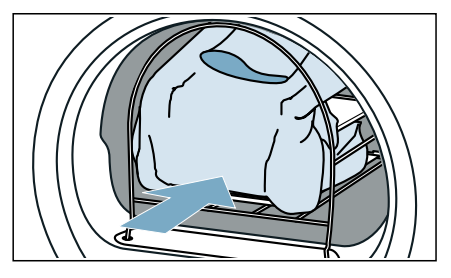

- 2. Wybrać program suszenia w koszu na wełnę lub program czasowy. [~](#page-24-0) *"Przegl*ą*[d programów"](#page-24-0)  [na stronie 25](#page-24-0)*
- 3. Ustawić czas suszenia. W poniższej tabeli podane są przykłady załadunku wraz z przybliżonym ustawieniem czasu suszenia.

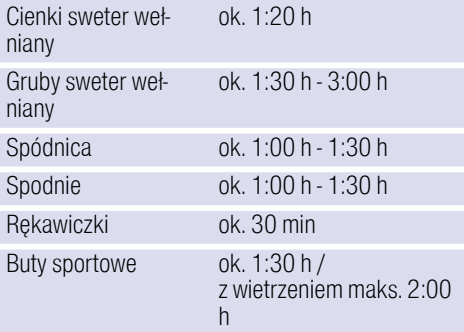

Wskazówka: W celu uzyskania żądanego rezultatu suszenia przypadku grubych lub wielowarstwowych tekstyliów ewentualnie wydłużyć czas suszenia.

- 4. Właczyć program.
- 5. Po zakończeniu programu wyjąć pranie i wyłączyć urządzenie.

## **命Funkcja redukcji** zagnieceń

Urządzenie oferuje programy do redukcji zagnieceń suchych, mało noszonych ubrań oraz do usuwania zapachów.

#### Wskazówki

- Przestrzegać wskazówek dotyczących prania. → [Strona 29](#page-28-0)
- Ubrania zanieczyszczone perfumami, dezodorantem lub potem należy wyprać przed ponownym założeniem.
- W przypadku wymienionych poniżej tekstyliów nie redukować zagnieceń:
	- wełna, skóra, wiskoza, tekstylia zawierające elementy metalowe. drewniane lub plastikowe,
	- kurtki konserwowane woskiem lub olejem.
- Nie stosować zestawów do czyszczenia suszarek.

## <span id="page-45-0"></span>Napełnianie zbiornika na wodę

Urządzenie redukuje zagniecenia suchych, mało noszonych ubrań za pomocą zimnej wody pitnej, którą należy wlać do otworu z przodu urządzenia za pomocą dołączonego dzbanka.

#### Uwaga!

#### Szkody materialne i uszkodzenie urządzenia

Urządzenie może być zanieczyszczone kłaczkami lub uszkodzone przez osady, jeśli do redukcji zagnieceń nie jest używana woda pitna.

- Do redukcji zagnieceń używać wyłącznie zimnej wody pitnej.
- Nie używać wody skondensowanej ani destylowanej, jak również dodatków lub środków do odkamieniania.
- 1. Wybrać żądany program do redukcji zagnieceń.[~](#page-24-0) *"Przegl*ą*[d programów"](#page-24-0) [na stronie 25](#page-24-0)*
- 2. Ustawić żądany program do redukcji zagnieceń.
- 3. Nacisnąć Start/ $D$ III Dodanie prania.
- 4. Na wyświetlaczu pojawia się  $\hat{\theta}$ . Wskazówka: Jeśli na wyświetlaczu nie pojawia się  $\Diamond$ , zbiornik na wodę jest wystarczająco napełniony i włącza się program.
- 5. Wyciągnąć poziomo pojemnik na skondensowaną wodę.

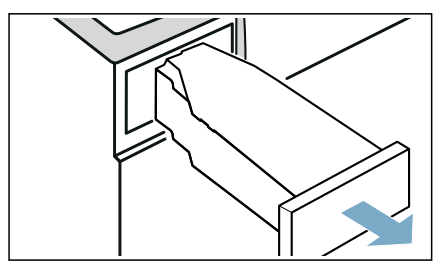

6. Za pomocą dołączonego dzbanka na wodę wlać ok. 180 ml zimnej wody pitnej do otworu z przodu urządzenia, aż na wyświetlaczu zgaśnie  $\hat{\mathcal{C}}_i$  i rozlegnie się sygnał.

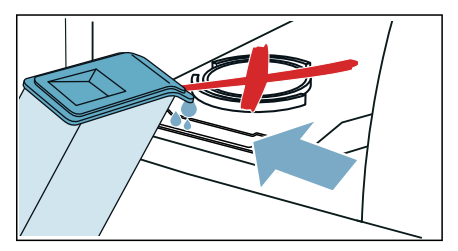

Wskazówka: Jeżeli do urządzenia wlano więcej niż 180 ml wody pitnej, a na wyświetlaczu nie gaśnie  $\hat{\mathcal{C}}_s$ . oznacza to, że woda pitna została wlana do niewłaściwego otworu lub urządzenie nie jest prawidłowo wypoziomowane. Wlać wodę pitną do otworu z przodu urządzenia lub prawidłowo wypoziomować urządzenie. [~](#page-13-0) *["Ustawianie](#page-13-0)  urz*ą*[dzenia" na stronie 14](#page-13-0)*

7. Pojemnik na skondensowaną wodę wsunąć w urządzenie tak, aby wyraźnie zaskoczył na swoje miejsce.

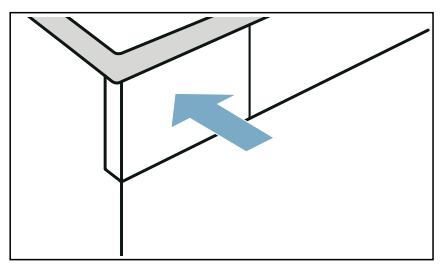

8. Nacisnąć Start/ $D$ III Dodanie prania.

## Programy do redukcji zagnieceń

- Programów do usuwania zagnieceń nie wolno włączać bez załadunku. Przestrzegać opisu tekstyliów oraz maksymalnej pojemności załadunkowej dla programów do redukcji zagnieceń.**→** [Strona 25](#page-24-1)
- Otwarcie drzwi urządzenia powoduje przerwanie programu do redukcji zagnieceń. W celu ponownego uruchomienia programu zamknąć drzwi i nacisnać Start/ $\Diamond$  III Dodanie prania .
- Średni czas trwania programu redukcji zagnieceń wynosi ok. 45 minut i może ulec wydłużeniu w przypadku niskich temperatur otoczenia lub skróceniu w przypadku wysokich temperatur otoczenia.
- Podczas redukcji zagnieceń mogą występować dodatkowe odgłosy.
- Rezultat redukcji zagnieceń może być zróżnicowany, w zależności od rodzaju tekstyliów, wielkości załadunku i ustawionego programu. W celu uzyskania optymalnych rezultatów wyjąć pranie natychmiast po zakończeniu programu, rozwiesić do wyschnięcia na wieszaku i nadać im pożądaną formę.

## Czyszczenie filtra w zbiorniku na wodę

Filtr w zbiorniku na wodę chroni urządzenie przed zanieczyszczeniami i musi być regularnie czyszczony.

#### Uwaga! Szkody materialne i uszkodzenie urządzenia

Eksploatacia z brakującym lub uszkodzonym filtrem może prowadzić do uszkodzenia urządzenia. Urządzenie może być obsługiwane tylko z zamontowanym i nieuszkodzonym sitem.

1. Wyciągnąć poziomo pojemnik na skondensowaną wodę.

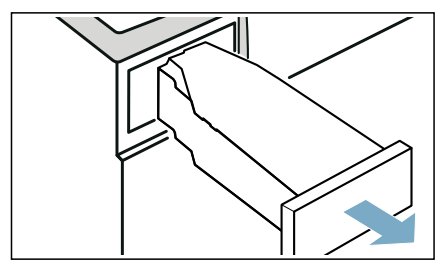

2. Wyjąć filtr i wyczyścić go pod bieżącą wodą lub w zmywarce do naczyń.

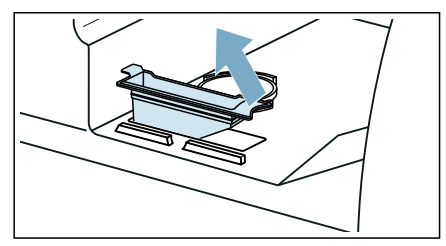

- 3. Włożyć filtr do zbiornika na wodę.
- 4. Pojemnik na skondensowana wode wsunąć w urządzenie tak, aby wyraźnie zaskoczył na swoje miejsce.

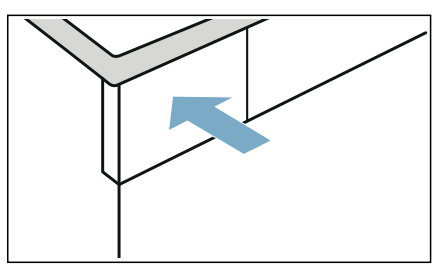

## <span id="page-47-0"></span>**K** Odprowadzanie skondensowanej wody

Podczas suszenia w urządzeniu gromadzi się skondensowana woda.

Urządzenia należy używać z podłączonym wężem odprowadzającym.

W przypadku braku węża odprowadzającego skondensowana woda jest odprowadzana do specjalnego pojemnika. W takim przypadku należy opróżniać pojemnik na skondensowaną wodę po każdym suszeniu oraz dodatkowo, gdy całkowicie napełni się w trakcie suszenia.

#### Podłączyć wąż odprowadzający wodę w następujący sposób:

1. Wyjąć z bębna wyposażenie dodatkowe.

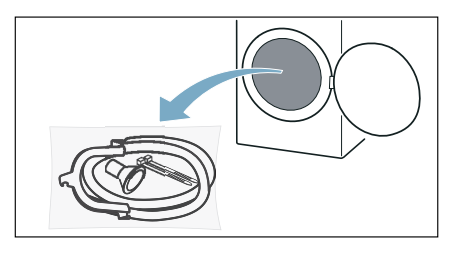

2. Wyjąć z torebki wszystkie elementy.

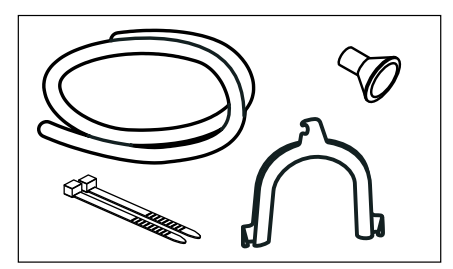

3. Zdjąć zatyczkę węża z króćca.

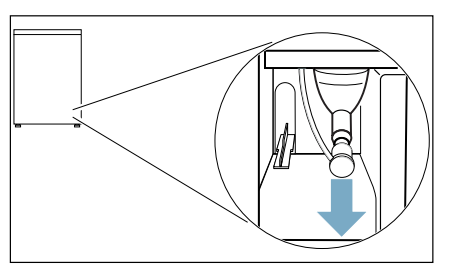

#### Wskazówki

- W stanie fabrycznym urządzenia zatyczka węża jest przymocowana do króćca.
- Podczas zdejmowania zatyczki węża z króćca może wyciekać woda.
- 4. Przesunąć zatyczkę węża na pozycję spoczynkową.

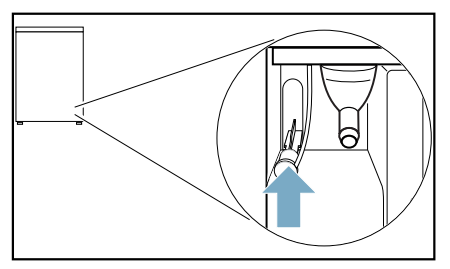

5. Waż odprowadzający wode zamocować na leżącym swobodnie króćcu i wsunąć do oporu.

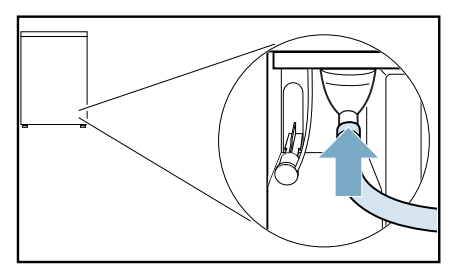

6. W zależności od sposobu podłączenia drugą stronę węża odpływowego przymocować za pomocą pozostałych akcesoriów. Umywalka:

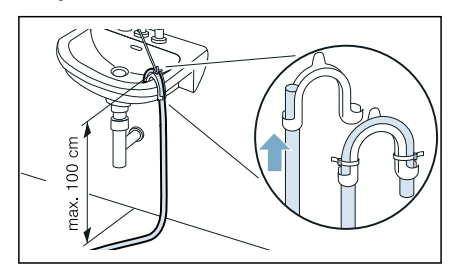

Syfon:

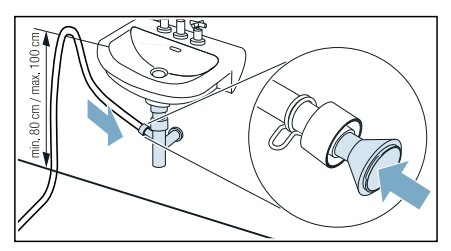

W miejscu podłączenia założyć opaskę zaciskową (zakres regulacji 12-22 mm, sklepy specjalistyczne). Podczas podłączania do syfonu należy zwrócić uwagę na fakt, aby wąż odpływowy był poprowadzony na min. wysokości 80 cm i maks. wysokości 100 cm.

#### Kratka ściekowa:

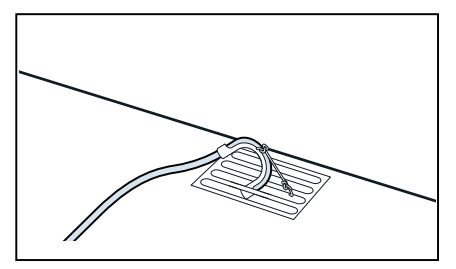

#### Uwaga!

#### Uszkodzenia spowodowane przeciekiem lub wyciekającą wodą.

Zabezpieczyć wąż odpływowy przed zsunięciem się. Nie zaginać węża odpływowego. Dopilnować, aby różnicy wysokości pomiędzy powierzchnią ustawienia a odpływem wynosiła maksymalnie 100 cm.

#### Uwaga!

#### Zalegająca woda może zostać ponownie zassana do urządzenia i spowodować uszkodzenia.

Sprawdzić, czy woda szybko odpływa. Odpływ nie może być zamknięty ani zapchany.

7. Pojemnik na skondensowana wode wyciągnąć poziomo i opróżnić.

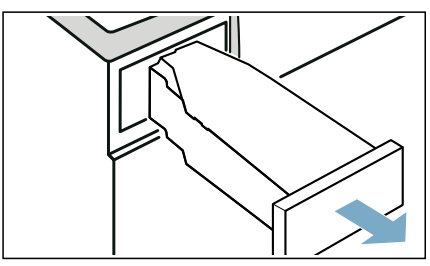

8. Obrócić pojemnik na skondensowana wode o 180° i usunąć włożony korek.

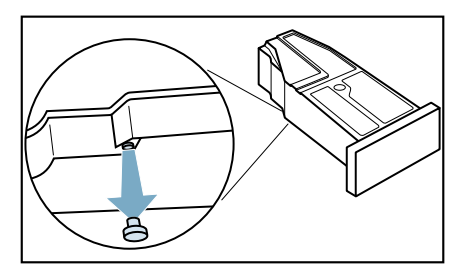

9. Ponownie obrócić pojemnik na skondensowaną wodę o 180° i umieścić korek w zagłębieniu na górze pojemnika.

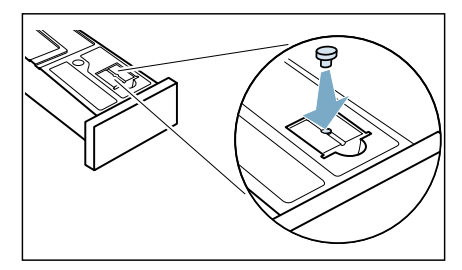

10.Wsunąć pojemnik na skondensowaną wodę, aż zaskoczy na miejsce.

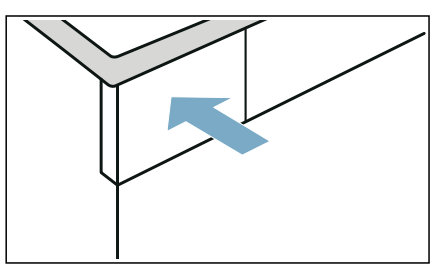

Skondensowana woda będzie teraz odprowadzana za pomocą węża odpływowego do kanalizacji lub do umywalki.

Wskazówka: W celu odprowadzania skondensowanej wody ponownie do pojemnika na skondensowaną wodę należy wykonać wszystkie opisane czynności w odwrotnej kolejności.

#### Uwaga!

#### Szkody materialne i uszkodzenie urządzenia

W przypadku odprowadzania skondensowanej wody do pojemnika woda może wyciekać z króćca i spowodować szkody materialne. Przed eksploatacją urządzenia przymocować zatyczkę węża do króćca.

## **D**Czyszczenie i przegląd

## Czyszczenie urządzenia

#### :Ostrzeżenie Ryzyko utraty życia!

Urządzenie jest zasilane prądem elektrycznym. Kontakt z elementami znajdującymi się pod napięciem oznacza ryzyko porażenia prądem. Dlatego należy pamiętać:

- Wyłączyć urządzenie. Odłączyć urządzenie od zasilania prądem (wyciągnąć wtyczkę).
- Nigdy nie chwytać wtyczki wilgotnymi rękami.
- W momencie usuwania wtyczki z gniazdka, zawsze chwytać za wtyczkę a nie za kabel, ponieważ w przeciwnym przypadku może to spowodować uszkodzenie kabla.
- Nie wprowadzać modyfikacji technicznych do urządzenia ani jego elementów.
- Wszelkie naprawy lub inne prace na urządzeniu powinny być wykonywane jedynie przez nasz punkt serwisowy lub przez elektryka. To samo odnosi się do wymiany kabla elektrycznego (jeśli konieczne).
- Zapasowe kable elektryczne mogą być zamówione w naszym punkcie serwisowym.

#### **A: Ostrzeżenie** Ryzyko zatrucia!

Trujące opary mogą być wydzielane przez środki do czyszczenia zawierające rozpuszczalniki, np. rozpuszczalnik do czyszczenia. Nie używać środków do czyszczenia zawierających rozpuszczalniki.

## A: Ostrzeżenie

#### Ryzyko porażenia prądem/szkód materialnych/uszkodzenia urządzenia!

Jeżeli wilgoć dostanie się do urządzenia, może to być przyczyną zwarcia.

Do czyszczenia urządzenia nie należy używać myjki ciśnieniowej, oczyszczacza parowego, węża ani pistoletu na parę.

#### Uwaga! Szkody materialne/uszkodzenie urządzenia

Środki czyszczące i środki impregnujące do tkanin (np. odplamiacze, spryskiwacze do prania wstępnego itp.) mogą spowodować uszkodzenia w przypadku zetknięcia się z powierzchniami urządzenia. Dlatego należy pamiętać:

- Aby takie środki nie stykały się z powierzchnią urządzenia.
- Czyścić urządzenie jedynie wodą i wilgotną szmatką.
- Natychmiast usuwać wszystkie środki piorące, spryskiwacze i inne pozostałe rzeczy.

## <span id="page-51-0"></span>Czyszczenie części spodniej

To urządzenie wyposażone jest w funkcję automatycznego samoczyszczenia. Nie trzeba usuwać kłaczków po każdym uruchomieniu urządzenia, będą one zbierane w części spodniej urządzenia.

Aby nie zakłócać funkcjonowania urządzenia, spodnią jego część (pojemnik na kłaczki i filtr na włókniny) trzeba czyścić jedynie w następujących przypadkach:

■ Na wyświetlaczu pojawia się komunikat:  $\mathbb{R}$ .

■ Przed przeprowadzeniem pielęgnacji urządzenia.

Spodnia cześć urządzenia **można** opcjonalnie czyścić w każdej chwili.

Wskazówka: Po zakończeniu trybu pracy poczekać ok. 30 minut, aż urządzenie ostygnie. przed czyszczeniem.

#### Wyczyścić część spodnią w następujący sposób:

1. Otworzyć pokrywę serwisową, pociągając za uchwyt.

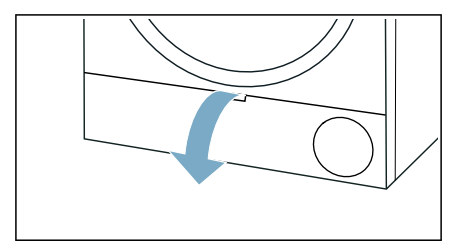

2. Odblokować dźwignię pokrywy wymiennika ciepła.

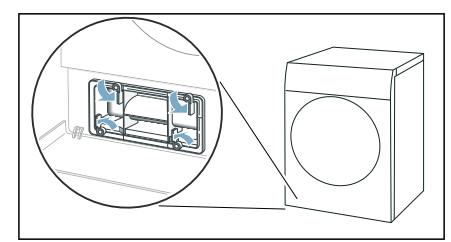

3. Wyciągnąć pokrywę wymiennika ciepła, trzymając za uchwyt.

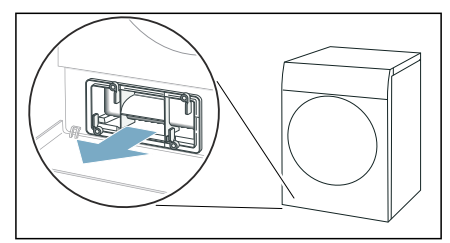

4. Usunąć wszystkie kłaczki z pokrywy wymiennika ciepła i filtra wyłapującego kłaczki.

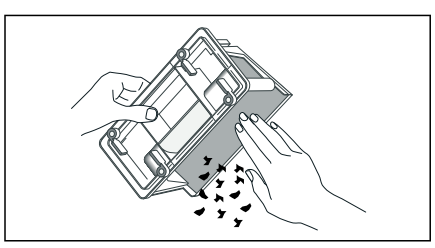

Wskazówka: Upewnić się, że nie ma żadnych zanieczyszczeń na uszczelkach pokrywy wymiennika ciepła.

5. Dokładnie spłukać pod bieżącą wodą pokrywę wymiennika ciepła i filtr na włókniny a następnie wysuszyć.

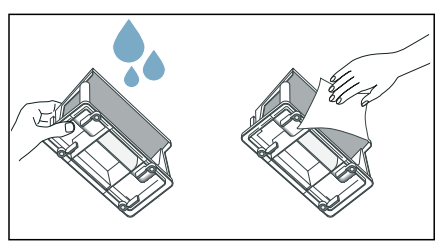

#### Wskazówki

- W przypadku silnego zabrudzenia do czyszczenia można użyć miękkiej szczotki.
- Po myciu dokładnie wysuszyć filtr pojemnika na kłaczki. Wilgotny filtr na włókniny może spowodować wydłużenie czasu suszenia i mieć wpływ na rezultat suszenia.

6. Wyciągnąć poziomo zbiornik kłaczków.

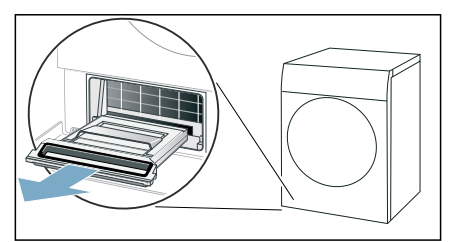

Wskazówka: Zbiornik kłaczków może zawierać wilgotne kłaczki oraz pozostałości wody, która może wyciekać przy wyciąganiu zbiornika.

7. Otworzyć pojemnik na kłaczki i usunąć jego zawartość.

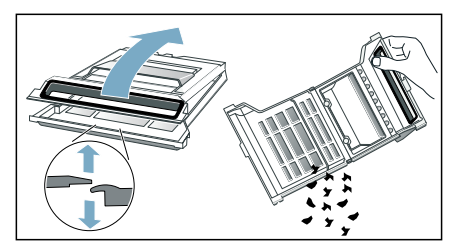

8. Filtr pojemnika na kłaczki dokładnie wypłukać pod bieżącą wodą i osuszyć.

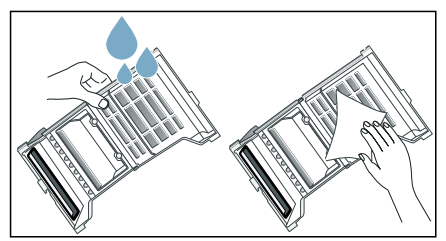

Wskazówki

- W przypadku silnego zabrudzenia do czyszczenia można użyć miękkiej szczotki.
- Nie usuwać ani nie uszkadzać uszczelki pojemnika na kłaczki.
- Pojemnik na kłaczki można myć również w zmywarce.
- Po myciu dokładnie wysuszyć filtr pojemnika na kłaczki.
- 9. Złożyć zbiornik kłaczków.

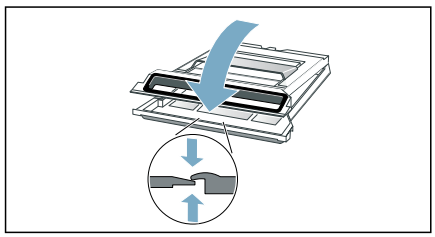

Wskazówka: Upewnić się, że zbiornik kłaczków jest całkowicie zamknięty.

10.Zbiornik kłaczków wsunąć poziomo do oporu.

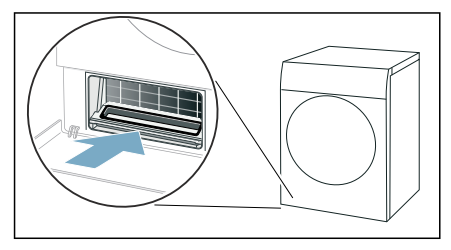

11.Wsunąć pokrywę wymiennika ciepła, trzymając za uchwyt.

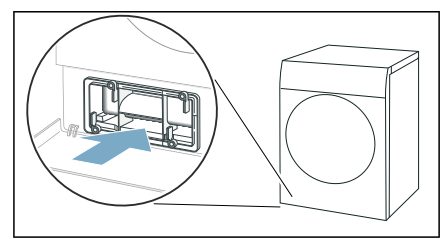

Wskazówka: Pokrywę wymiennika ciepła można wsunąć wyłącznie, gdy w urządzeniu znajduje się zbiornik kłaczków.

12.Zablokować dźwignię pokrywy wymiennika ciepła.

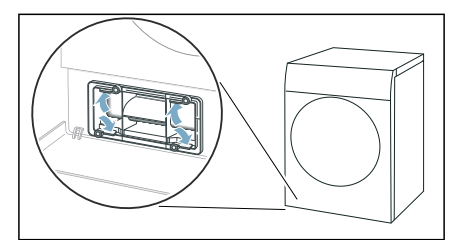

13.Zamknąć pokrywę serwisową.

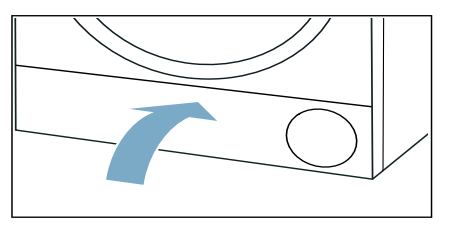

Spodnia część urządzenia została wyczyszczona.

#### Uwaga! Szkody materialne/uszkodzenie urządzenia

W przypadku obsługi urządzenia bez wyłapywacza kłaczków (np. filtra kłaczków, zbiornika kłaczków, zależnie od specyfikacji urządzenia) lub jeśli wyłapywacz kłaczków jest niekompletny lub uszkodzony, może to spowodować uszkodzenie urządzenia. Nie używać urządzenia bez wyłapywacza kłaczków lub gdy wyłapywacz kłaczków jest niekompletny albo uszkodzony.

#### <span id="page-54-0"></span>Czyszczenie czujnika wilgotności

Wskazówka: Czujnik wilgotności mierzy stopień wilgotności bielizny. Po dłuższym użytkowaniu mogą osadzać się cienkie warstwy kamienia lub resztek środków piorących i pielęgnacyjnych. Osady te należy regularnie usuwać, w przeciwnym razie mogą mieć ujemny wpływ na rezultat suszenia.

1. Otworzyć drzwi.

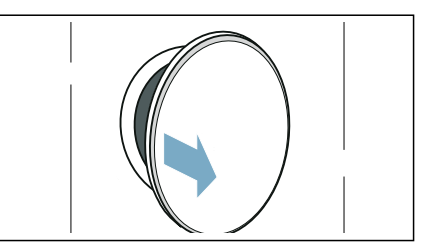

2. Wyczyścić czujnik wilgotności za pomocą szorstkiej gąbki.

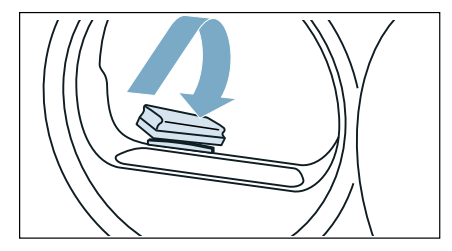

#### Uwaga! Czujnik wilgotności może zostać uszkodzony.

Czujnik wilgotności jest wykonany ze stali nierdzewnej. Do czyszczenia czujnika nie używać środków do szorowania ani czyścików z wełny stalowej.

### <span id="page-55-0"></span>Czyszczenie filtra w pojemniku na skondensowaną wodę

Wskazówka: Filtr w pojemniku na skondensowaną wodę służy do oczyszczania wody, która jest używana do automatycznego czyszczenia urządzenia.

1. Wyciągnąć poziomo pojemnik na skondensowaną wodę.

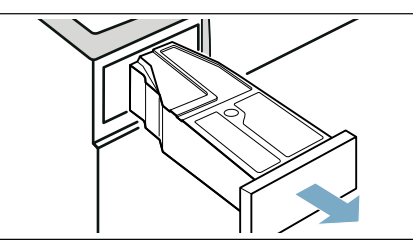

- 2. Wylać skondensowaną wodę.
- 3. Wyjąć filtr.

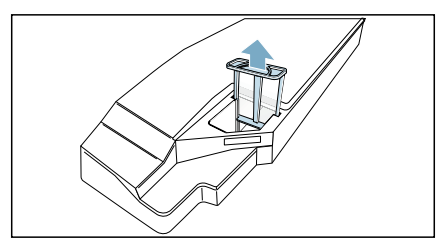

4. Wyczyścić filtr pod bieżącą, ciepłą wodą lub umyć w zmywarce do naczyń.

Wskazówka: W przypadku silnego zabrudzenia do czyszczenia można użyć miękkiej szczotki.

5. Włożyć filtr tak, aby zaskoczył na miejsce.

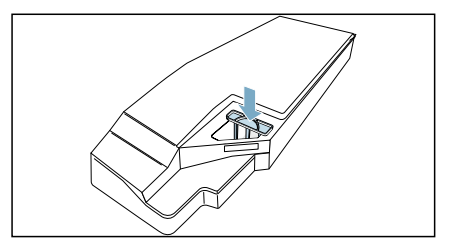

#### Uwaga!

#### Brak filtra może spowodować przedostawanie się kłaczków do urządzenia, a w konsekwencji jego uszkodzenie.

Eksploatacja urządzenia jest dozwolona wyłącznie, gdy filtr jest włożony.

6. Włożyć pojemnik na skondensowaną wodę tak, aby w słyszalny sposób zaskoczył na swoje miejsce.

## **T<sup>2</sup> Pielegnacia urządzenia**

Urządzenie dysponuje dodatkowymi programami czyszczenia, które można uruchomić w celu pielęgnacji urządzenia:

- Dzięki zwykłej pielęgnacji urządzenia można usunąć lekkie zabrudzenia.
- Intensywna pielęgnacja urządzenia usuwa potencjalne uporczywe zabrudzenia w urządzeniu a także zapachy, które mogą pojawić się po dłuższym czasu przestoju urządzenia.

Przed przeprowadzeniem pielęgnacji urządzenia, należy ją przygotować.

## A: Ostrzeżenie

#### Niebezpieczeństwo poparzenia/szkody materialne i uszkodzenie urządzenia!

Wrząca lub gorąca woda może być przyczyną poważnych poparzeń, jak również szkód materialnych i uszkodzeń urządzenia, jeżeli zostanie rozlana lub będzie wyciekać.

Nie używać wrzącej wody podczas korzystania z urządzenia, jego elementów lub wyposażenia. Unikać kontaktu skóry z gorącą wodą lub parą wodną.

## :Ostrzeżenie

#### Ryzyko zatrucia/szkód materialnych!

Woda ze skroplin nie jest woda pitna i może być zanieczyszczona kłaczkami. Zatruta woda ze skroplin może być niebezpieczna dla zdrowia i może też spowodować szkody materialne. Nie pić ani nie używać ponownie.

## <span id="page-56-0"></span>Przygotowanie pielęgnacji urządzenia

#### Przygotowanie urządzenia do pielegnacji

Urządzenie należy odpowiednio przygotować **przed** zwykłą lub intensywną pielęgnacją urządzenia.

#### Przygotować urządzenie do pielęgnacji w następujący sposób:

- 1. Czyszczenie części spodniej.**<sup>></sup>>** [Strona 52](#page-51-0)
- 2. Otworzyć drzwi.
- 3. Wyjąć pranie.

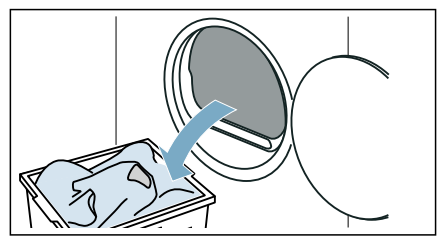

- 4. Zamknąć drzwi.
- 5. Pojemnik na skondensowana wode wyciągnąć poziomo i opróżnić.

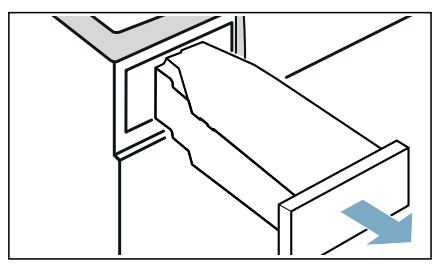

6. Nacisnąć (D, aby włączyć urządzenie.

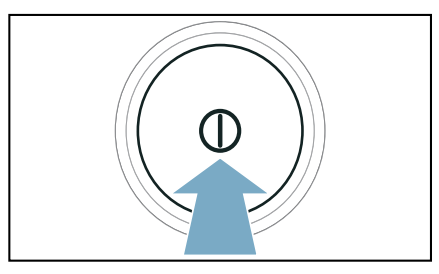

Urządzenie jest teraz przygotowane do pielęgnacji.

#### Przygotowanie pojemnika na skondensowaną wodę do pielęgnacji urządzenia

Jeżeli skondensowana woda jest odprowadzana z urządzenia za pomocą węża odpływowego, przed zwykłą lub intensywną pielęgnacją urządzenia należy odpowiednio przygotować pojemnik na skondensowaną wodę.

#### Pojemnik na skondensowaną wodę przygotować do pielęgnacji urządzenia w następujący sposób:

1. Usunąć włożony korek z zagłębienia pojemnika na skondensowaną wodę.

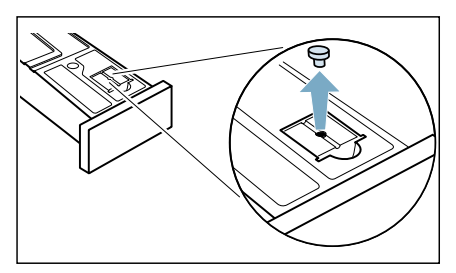

2. Obrócić pojemnik na skondensowana wode o 180° i włożyć korek.

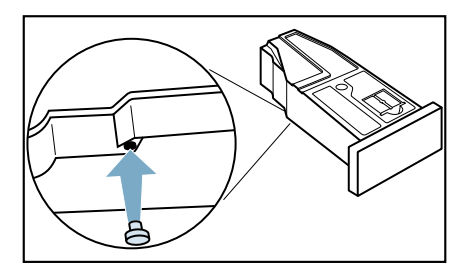

3. Wyczyścić filtr w pojemniku na skondensowana wode. > [Strona 56](#page-55-0) Pojemnik na skondensowaną wodę jest teraz przygotowany do pielęgnacji urządzenia.

Wskazówka: Jeżeli skondensowana woda jest odprowadzana z urządzenia za pomocą węża odpływowego, wykonać opisane czynności po zakończeniu zwykłej lub intensywnej pielęgnacji urządzenia w odwrotnej kolejności.

## <span id="page-58-0"></span>Przebieg zwykłej pielęgnacji urządzenia

Aby usunąć potencjalne lekkie zabrudzenia, można przeprowadzić zwykła pielegnacie urządzenia.

#### Wskazówki

- Po upływie określonego czasu użytkowania urządzenie automatycznie zaleci przeprowadzenie zwykłej pielęgnacji. Na wyświetlaczu pojawia się wtedy komunikat  $\mathcal{L} \uparrow \mathcal{E}$  przed uruchomieniem oraz po zakończeniu programu, który jest widoczny przez 5 sekund. Wskazówka będzie pojawiać się, dopóki nie zostanie przeprowadzony kompletny program zwykłej pielęgnacji urządzenia.
- Zwykła pielęgnacja urządzenia trwa około 1 godziny.

#### Przeprowadzić pielęgnację urządzenia w następujący sposób:

- 1. Przygotować pielegnacie urządzenia. → *Strona 57*
- 2. Ustawić program na pozycji 1.

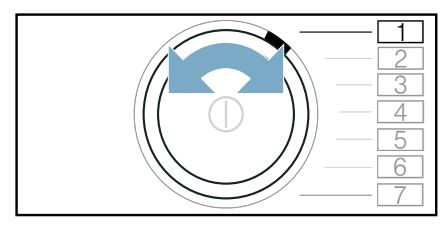

3. Nacisnąć i przytrzymać Cel suszenia i , jednocześnie: 4. Ustawić program na pozycji 4.

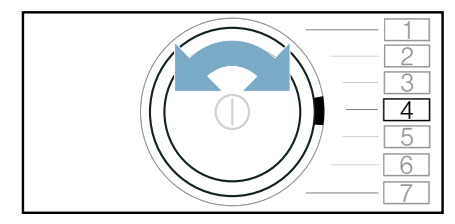

Na wyświetlaczu pojawiają się na przemian  $\mathcal{L}P$  / oraz czas trwania programu.

**5.** Wlać ok. 1  $\frac{1}{2}$  litra ciepłej wody z kranu do pojemnika na skropliny.

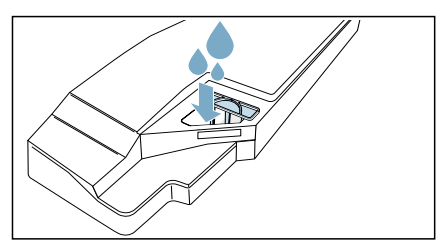

Wskazówka: Pełny pojemnik na skropliny należy przez cały czas utrzymywać w pozycji poziomej tak, aby płyn nie wypłynął.

6. Wsunąć pojemnik na skondensowaną wodę, aż zaskoczy na miejsce.

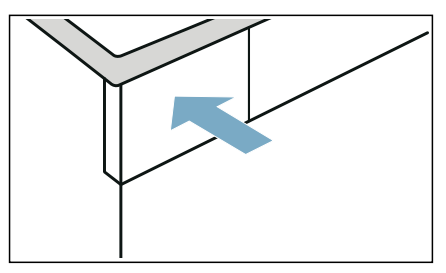

7. Nacisnąć Start/ $D$ III Dodanie prania.

Włącza się program pielęgnacji urządzenia i rozbrzmiewa sygnał. Po zakończeniu pielęgnacji urządzenia na wyświetlaczu pojawia się  $\overline{\epsilon}$ nd i rozlega się sygnał.

8. Pojemnik na skondensowaną wodę wyciągnąć poziomo i opróżnić.

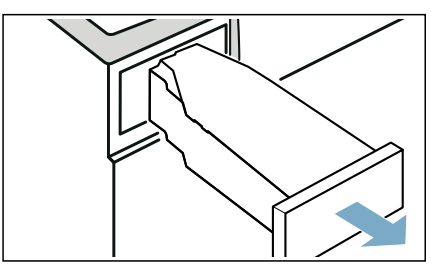

9. Wsunąć pojemnik na skondensowaną wodę, aż zaskoczy na miejsce.

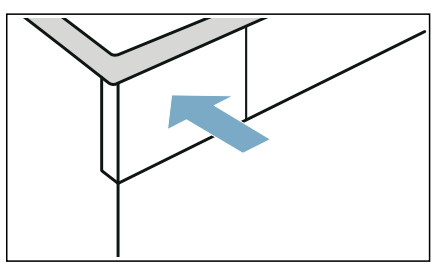

10. Nacisnąć (D, aby wyłączyć urządzenie.

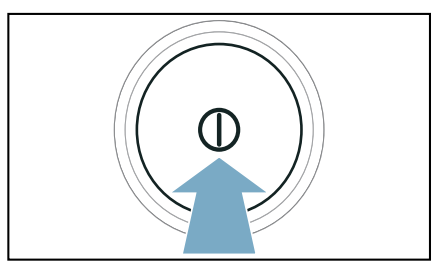

Pielęgnacja urządzenia została przeprowadzona.

## <span id="page-59-0"></span>Przebieg intensywnej pielęgnacji urządzenia

W celu usunięcia uporczywych zabrudzeń oraz zapachów, które mogą się pojawić się, gdy urządzenie nie jest używane przez ponad miesiąc, można przeprowadzić intensywną pielęgnację urządzenia.

#### Wskazówki

- Intensywna konserwacja urządzenia trwa około 4 godzin. Czas trwania może ulec wydłużeniu, jeżeli wymagane czynności w trakcie trwania programu nie będą wykonywane na bieżąco.
- Intensywnej pielęgnacji urządzenia nie należy przerywać po uruchomieniu programu.
- Do przeprowadzenia intensywnej pielęgnacji urządzenia potrzebny jest oryginalny środek pielęgnacyjny, który można zamówić w serwisie pod numerem: 00311829. Adresy serwisów w poszczególnych krajach znajdują się w załączonym spisie autoryzowanych serwisów.

#### :Ostrzeżenie Ryzyko dla zdrowia/ryzyko szkód materialnych/uszkodzenia urządzenia!

Użycie części zamiennych oraz akcesoriów innych marek jest niebezpieczne i może spowodować uszkodzenie zdrowia, szkód materialnych lub też uszkodzenie urządzenia.

Ze względów bezpieczeństwa należy używać jedynie oryginalnych części zamiennych.

#### Uwaga! Szkody materialne/uszkodzenie urządzenia

Wlanie nieodpowiedniej ilości środka piorącego lub środka czyszczącego do urządzenia może spowodować szkody materialne lub uszkodzenie urządzenia. Używać środków piorących/płynów zmiękczających zgodnie z instrukcjami producenta.

#### Przeprowadzić pielęgnację urządzenia w następujący sposób:

- 1. Przygotować pielegnacje urządzenia. → [Strona 57](#page-56-0)
- 2. Ustawić program na pozycji 1.

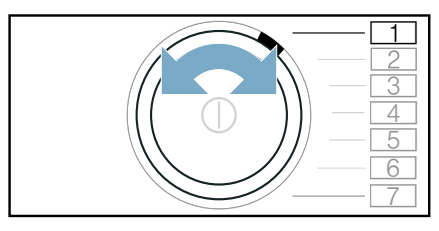

- 3. Nacisnąć i przytrzymać Cel suszenia iednocześnie:
- 4. Ustawić program na pozycii 4.

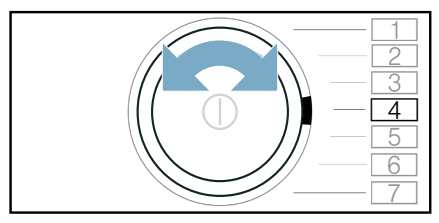

Na wyświetlaczu pojawiają się na przemian  $\mathcal{F}P$  I oraz czas trwania programu.

5. Nacisnać  $+$ .

Na wyświetlaczu pojawiają się na przemian  $\vec{CP}$  oraz czas trwania programu.

6. Pojemnik na skondensowaną wodę wyciągnąć poziomo i opróżnić.

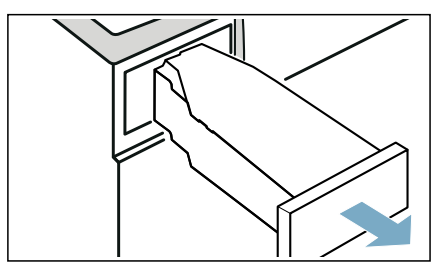

7. Wlać butelkę oryginalnego produktu do pielęgnacji i ok. 1  $\frac{1}{2}$  litra ciepłej wody z kranu do pojemnika na skropliny.

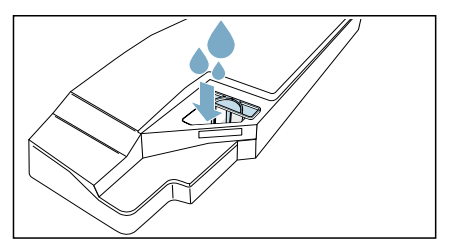

Wskazówka: Pełny pojemnik na skropliny należy przez cały czas utrzymywać w pozycji poziomej tak, aby płyn nie wypłynął.

8. Wsunąć pojemnik na skondensowaną wodę, aż zaskoczy na miejsce.

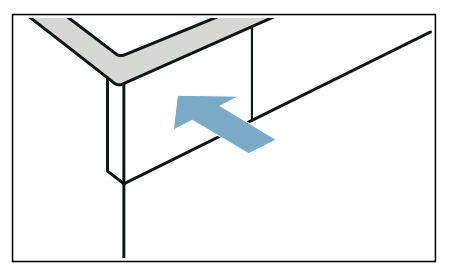

- 9. Nacisnąć Start/ $D$ III Dodanie prania. Włącza się program pielęgnacji urządzenia i rozbrzmiewa sygnał. Po około 3 godzinach urządzenie przerywa pielęgnację urządzenia, a na wyświetlaczu miga pozostały czas trwania programu.
- 10.Pojemnik na skondensowaną wodę wyciągnąć poziomo i opróżnić.

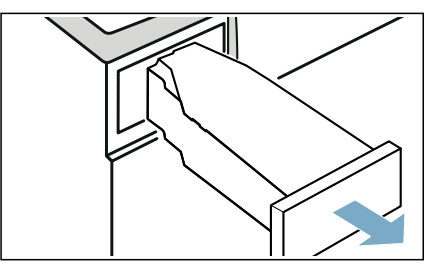

11. Wlać ok. 1  $\frac{1}{2}$  litra ciepłej wody z kranu do pojemnika na skropliny.

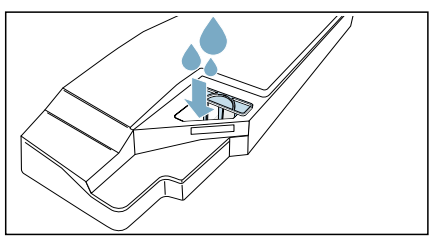

Wskazówka: Pełny pojemnik na skropliny należy przez cały czas utrzymywać w pozycji poziomej tak, aby płyn nie wypłynął.

12.Ostrożnie przechylić w poziomie i opróżnić pojemnik na skondensowaną wodę, aby wypłukać pozostałości oryginalnego środka pielegnacyjnego.

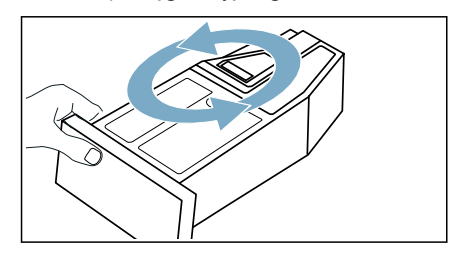

- 13. Wlać ok. 1  $\frac{1}{2}$  litra ciepłej wody z kranu do pojemnika na skropliny.
- 14.Wsunąć pojemnik na skondensowaną wodę, aż zaskoczy na miejsce.

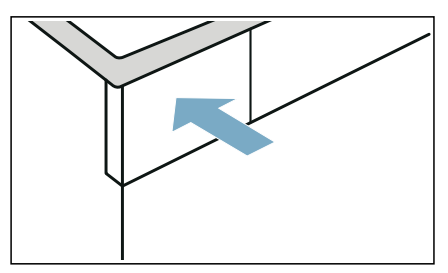

15. Nacisnąć Start/ $D$ III Dodanie prania. Pielęgnacja urządzenia będzie kontynuowana.

Po zakończeniu pielęgnacji urządzenia na wyświetlaczu pojawia się  $\epsilon_{\text{nd}}$  i rozlega się sygnał.

16.Ponownie opróżnić pojemnik na skondensowaną wodę.

17.Wsunąć pojemnik na skondensowaną wodę, aż zaskoczy na miejsce.

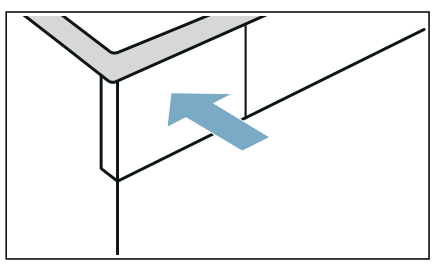

18. Nacisnąć  $\mathbb O$ , aby wyłączyć urządzenie.

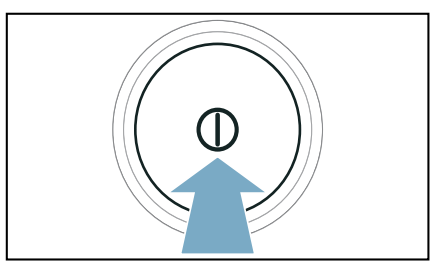

Pielęgnacja urządzenia została przeprowadzona.

## <sup>2</sup> Pomoc w przypadku usterek urządzenia

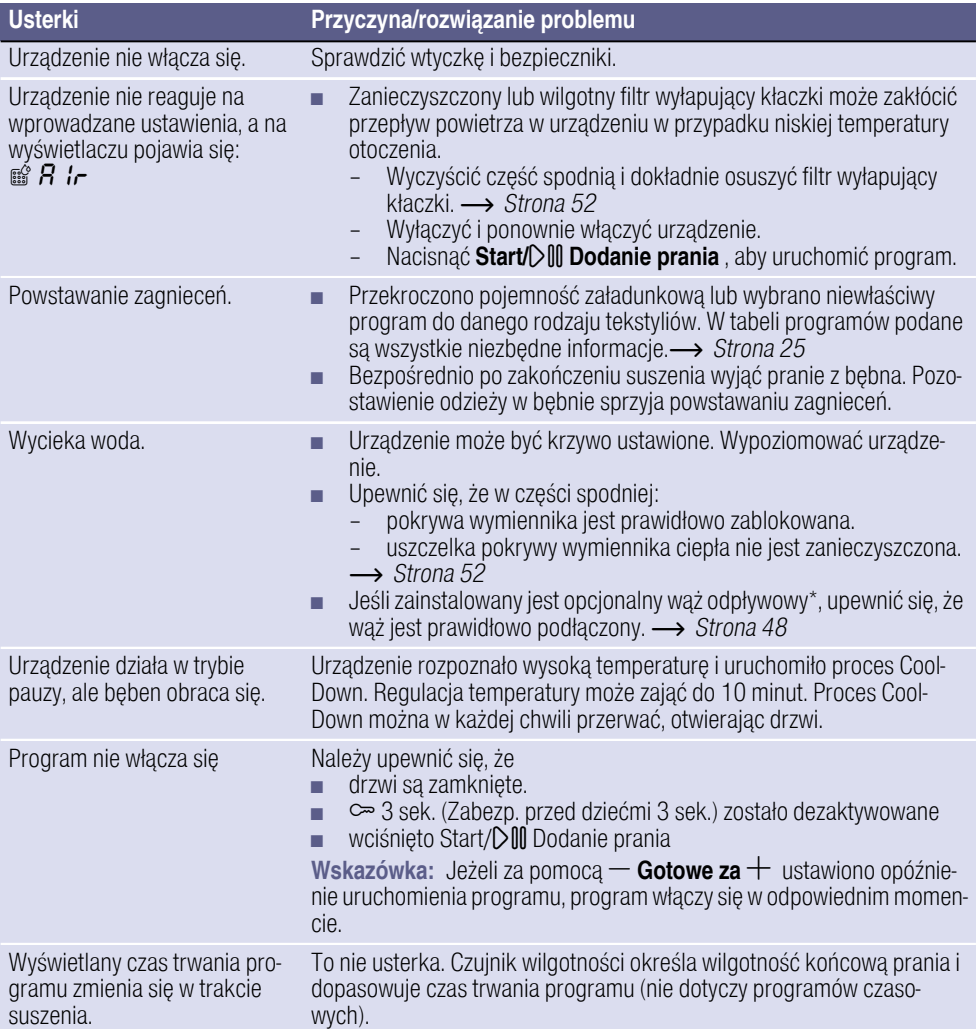

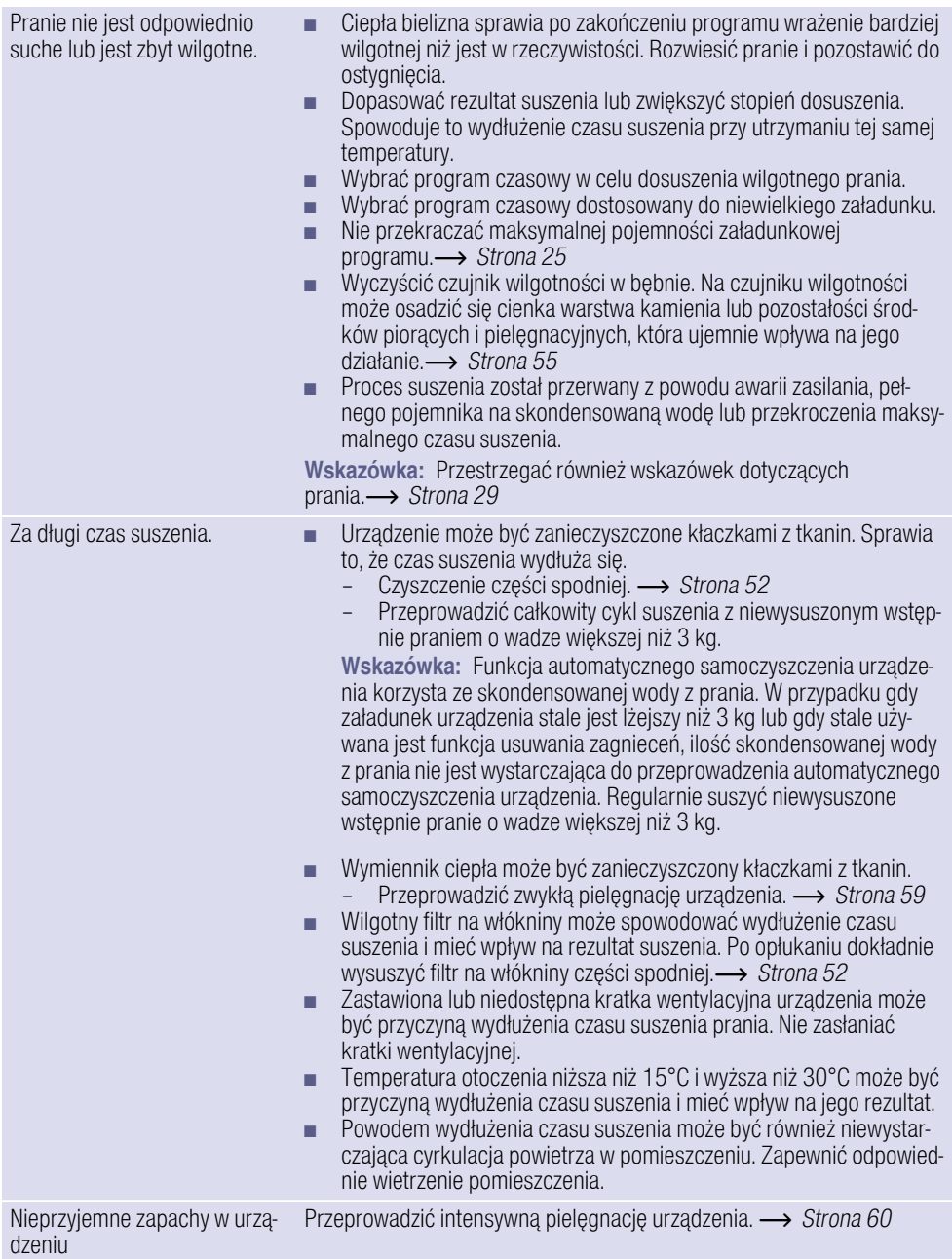

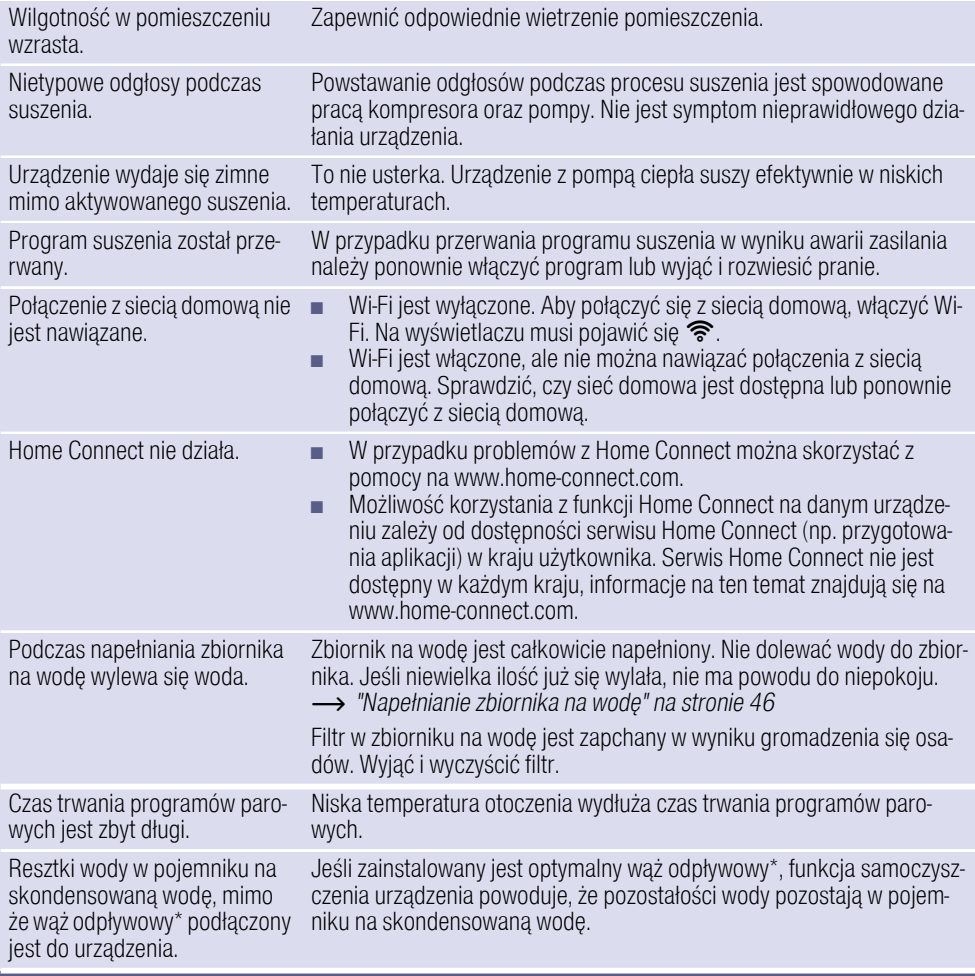

\* w zależności od wyposażenia urządzenia lub dostępnych akcesoriów

Wskazówka: Jeśli usterki nie da się usunąć we własnym zakresie przez wyłączenie i włączenie urządzenia, należy skontaktować się z serwisem.[~](#page-69-0) *[Strona 70](#page-69-0)*

## **<sub>四</sub> Transport urządzenia**

## **A: Ostrzeżenie**

#### Ryzyko dla zdrowia/ryzyko szkód materialnych/uszkodzenia urządzenia!

W przypadku pochwycenia jednego z wystających elementów urządzenia (np. drzwi) w celu podniesienia urządzenia bądź jego przesunięcia, element taki może się oderwać i spowodować obrażenia.

Nie chwytać za żadne wystające elementy urządzenia w celu jego przesunięcia.

## :Ostrzeżenie

#### Ryzyko odniesienia obrażeń!

- Urządzenie jest bardzo ciężkie. Jego podnoszenie może spowodować obrażenia. Nie podnosić tego urządzenia samodzielnie.
- Urządzenie to posiada ostre krawędzie, które mogą spowodować okaleczenie dłoni. Nie chwytać urządzenia za ostre krawędzie. Podnosić je jedynie po założeniu rekawic ochronnych.

#### Przygotować urządzenie do transportu w następujący sposób:

1. Pojemnik na skondensowaną wodę wyciągnąć poziomo i opróżnić.

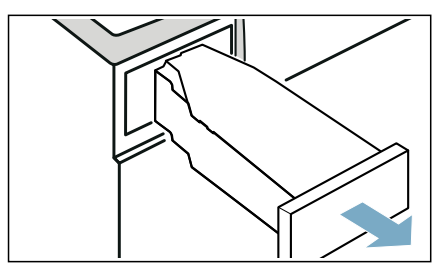

2. Pojemnik na skondensowaną wodę wsunąć w urządzenie tak, aby wyraźnie zaskoczył na swoje mieisce.

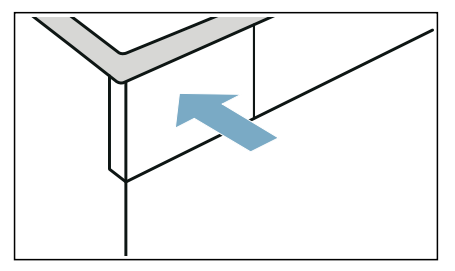

- 3. Włączyć urządzenie.
- 4. Ustawić dowolny program.
- 5. Nacisnąć Start/ $\Diamond$ III Dodanie prania.
- 6. Odczekać 5 minut.

Skondensowana woda zostanie odpompowana.

- 7. Ponownie opróżnić pojemnik na skondensowaną wodę.
- 8. Wyjąć z umywalki, syfonu lub kanału ściekowego wąż odprowadzający wodę, jeżeli jest zainstalowany.  $\rightarrow$  *Strona 48*

#### Uwaga!

Zabezpieczyć wąż odprowadzający wodę przed zsunięciem się z urządzenia. Nie zaginać węża odprowadzającego wodę.

- 9. Wyłączyć urządzenie.
- 10.Odłączyć wtyczkę urządzenia od sieci elektrycznej.

Urządzenie jest teraz gotowe do transportu.

#### Uwaga!

#### Szkody materialne i uszkodzenie urządzenia

Mimo odpompowania w urządzeniu wciąż znajdują się pozostałości wody. Pozostałości wody mogą wyciekać i spowodować szkody.

W związku z tym urządzenie należy transportować w pozycji stojącej.

## <span id="page-67-0"></span>[Parametry zużycia

## Tabela parametrów zużycia

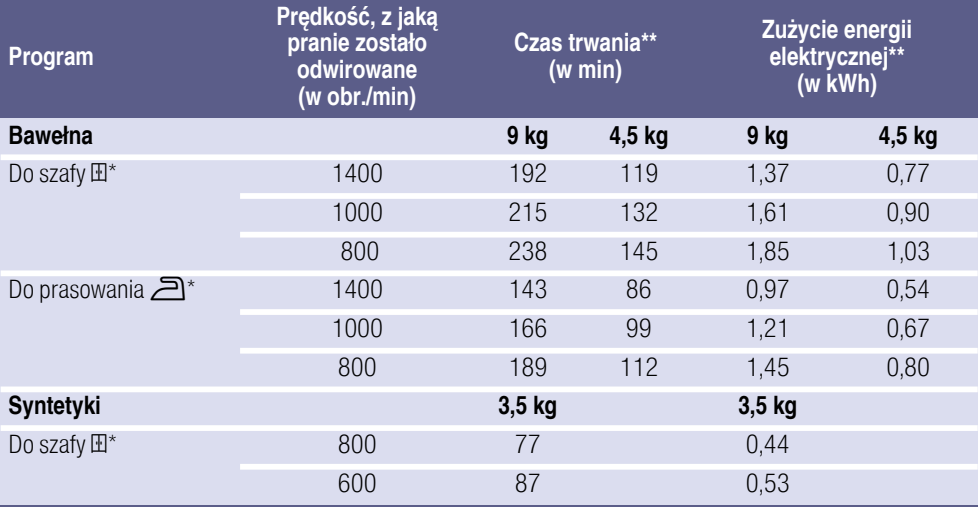

Ustawienia programu zgodnie z obowiązującą normą EN61121 przy użyciu zewnętrznego węża odprowadzającego.

\*\* Rzeczywiste wartości mogą odbiegać od podanych w zależności od rodzaju tkaniny, doboru tkanin do suszenia, wilgotności końcowej tekstyliów, ustawionego stopnia dosuszenia, ilości bielizny włożonej do suszarki, warunków otoczenia, jak również od aktywowanych funkcji dodatkowych.

## Najbardziej efektywny program do tkanin bawełnianych

Poniższy "standardowy program do bawełny" (oznaczony symbolem  $\Box$ ) jest przeznaczony do suszenia tkanin bawełnianych o normalnym stopniu wilgotności i charakteryzuje się największą efektywnością w odniesieniu do parametrów zużycia energii podczas suszenia mokrych tkanin bawełnianych.

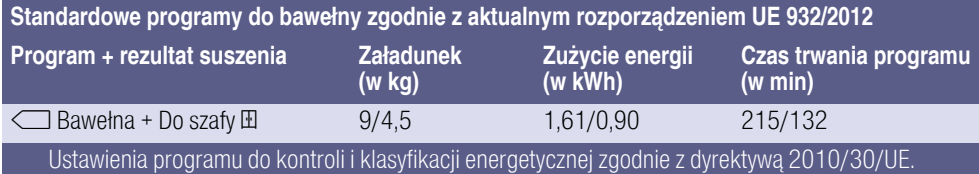

## **E**? Dane techniczne

#### Wymiary:

850 x 600 x 640 mm

(wysokość x szerokość x głębokość)

Ciężar: 56 kg (w zależności od modelu)

#### Przyłącze sieciowe:

Napięcie sieciowe 220 - 240 V, 50Hz

Prad znamionowy 10 A

Moc znamionowa 600 W

#### Maksymalna pojemność załadunkowa:

9 kg

#### Pobór mocy przy wyłączonym urządzeniu: 0,10 W

Pobór mocy, gdy urządzenie nie jest wyłączone: 0,10 W

#### Wewnętrzne oświetlenie bębna\*

#### Temperatura otoczenia\*\*

 $5 - 35^{\circ}$ C

#### Pobór mocy w połączonym z siecią (Wi-Fi) urządzeniu w trybie gotowości / czas trwania:

#### 1,2 W / 20 min

Ten produkt zawiera źródła światła klasy energetycznej F. Źródła światła są dostępne jako część zamienna i mogą być wymieniane tylko przez przeszkolony i wykwalifikowany personel.

- w zależności od wyposażenia urządzenia
- \*\* W temperaturze otoczenia poniżej 16°C funkcja  $\mathbb{d}^{\bullet}$  Zdalny start, jak również maksymalny czas trwania w wymiarze 24 godzin w przypadku funkcii – Gotowe za  $+$  moga być ograniczone.

## **& Utylizacia**

 $\boxtimes$ 

) To urządzenie jest oznaczone zgodnie z Dyrektywą Europejską 2012/19/UE oraz polską Ustawą z dnia 11 września 2015r. "O zużytym sprzęcie elektrycznym i elektronicznym" (Dz.U. z dn. 23. 10. 2015 r. poz. 11688) symbolem przekreślonego kontenera na odpady. Takie oznakowanie informuje, że sprzęt ten, po okresie jego użytkowania nie może być umieszczany łącznie z innymi odpadami pochodzącymi z gospodarstwa domowego. Użytkownik jest zobowiązany do oddania go prowadzącym zbieranie zużytego sprzętu elektrycznego i elektronicznego. Prowadzący zbieranie, w tym lokalne punkty zbiórki, sklepy oraz gminne jednostki, tworzą odpowiedni system umożliwiający oddanie tego sprzętu. Właściwe postępowanie ze zużytym sprzętem elektrycznym i elektronicznym przyczynia się do uniknięcia szkodliwych dla zdrowia ludzi i środowiska naturalnego konsekwencji, wynikających z obecności składników niebezpiecznych oraz niewłaściwego składowania i przetwarzania takiego sprzętu.

#### Uwaga!

#### Niebezpieczeństwo pożaru/ niebezpieczeństwo zatrucia/szkody materialne i uszkodzenie uszkodzenia

Urządzenie zawiera bezpieczny dla środowiska naturalnego, ale palny czynnik chłodniczy R290. Niewłaściwa utylizacja może być przyczyną pożaru lub zatruć.

Urządzenie należy zutylizować w odpowiedni sposób, nie uszkadzając przewodów rurowych czynnika chłodniczego.

<span id="page-69-0"></span>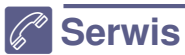

Jeśli usterki nie da się usunąć we własnym zakresie przez wyłączenie i włączenie urządzenia, należy skontaktować się z serwisem.  $\rightarrow$  Dołączony wykaz punktów serwisowych lub okładka instrukcji

Pracownicy serwisu znajdą odpowiednie rozwiązanie, co pozwoli również uniknąć zbędnych przyjazdów techników.

Pracownikowi serwisu należy podać symbol produktu (E) oraz numer fabryczny (FD) urządzenia.

E-Nr. FD

Nr E Symbol produktu Nr FD Numer fabryczny

Dane te można odczytać \*w zależności od modelu:

po wewnętrznej stronie drzwi\*/otwartej pokrywy serwisowej\* oraz z tyłu urządzenia.

#### Warto zaufać kompetencjom producenta.

W razie usterki prosimy o kontakt z nami. Dzięki temu mają Państwo gwarancję, że naprawy zostaną wykonane przez przeszkolonych techników serwisu, którzy dysponują oryginalnymi częściami zamiennymi.

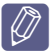

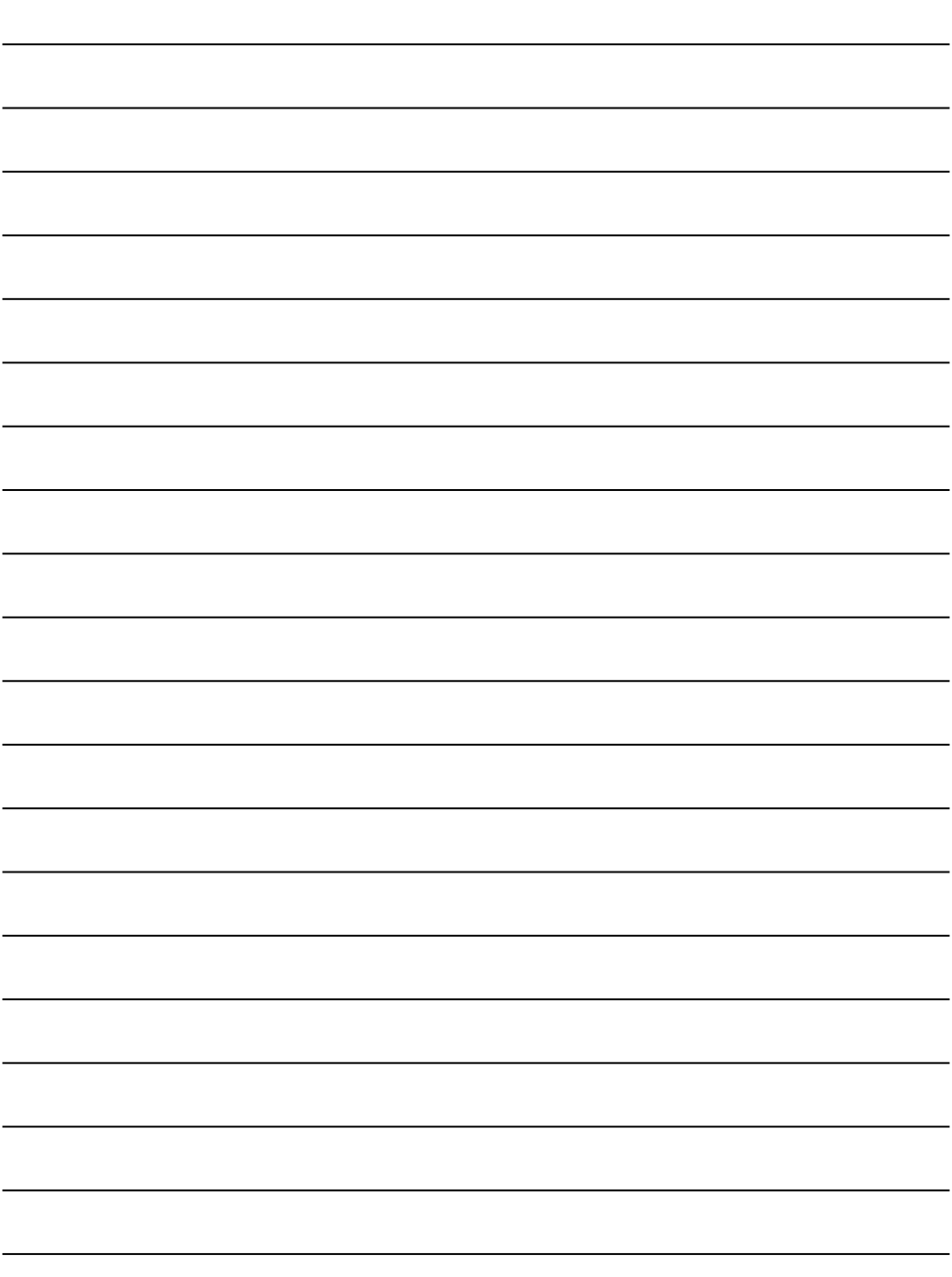

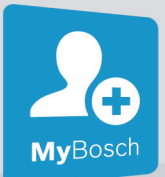

## **Dziękujemy za zakup sprzętu gospodarstwa domowego Bosch!**

Zarejestruj swoje nowe urządzenie na MyBosch i skorzystaj bezpośrednio z dodatkowych opcji:

- **Porady i wskazówki ekspertów dla każdego urządzenia**
- **Opcje przedłużenia gwarancji**
- **Rabaty na akcesoria i części zamienne**

**• Instrukcja obsługi w wersji cyfrowej i wszystkie dane urządzenia dostępne od ręki**

**• Łatwy dostęp do serwisu sprzętu gospodarstwa domowego Bosch**

Bezpłatna i łatwa rejestracja – także na telefonach komórkowych

#### www.bosch-home.com/welcome

## **BOSCH** HOME APPLIANCES

## **Potrzebujesz pomocy? Znajdziesz ją tutaj.**

Porady specjalistów w zakresie sprzętu gospodarstwa domowego, pomoc w razie problemów lub naprawy wykonywane przez wykwalifikowanych serwisantów Bosch. Dowiedz się wszystkiego o wielu sposobach udzielania pomocy technicznej przez Bosch:

#### www.bosch-home.com/service

Dane kontaktowe dla wszystkich krajów podano w załączonym katalogu serwisowym.

**Robert Bosch Hausgeräte GmbH** Carl-Wery-Straße 34 81739 München, GERMANY **www.bosch-home.com**

## \*9001606983\*

9001606983 (0101)